# COD Test Cases VOLUME V

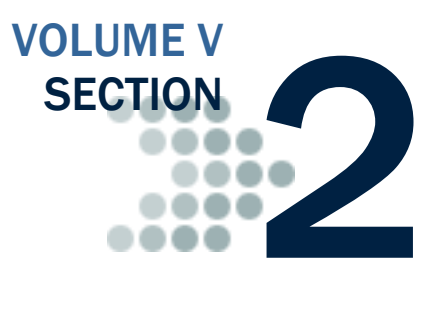

*All schools must use the Common Record in XML format to submit Pell and TEACH Grants and/or Direct Loan (DL) origination and disbursement data to the COD System over the Student Aid Internet Gateway (SAIG).* 

*Schools should refer to Volume II of this technical reference for record layouts and processes.* 

*Schools that participate in School Testing can test with the structured test cases described in this guide and will receive Receipt and Response files from COD.* 

# Table of Contents

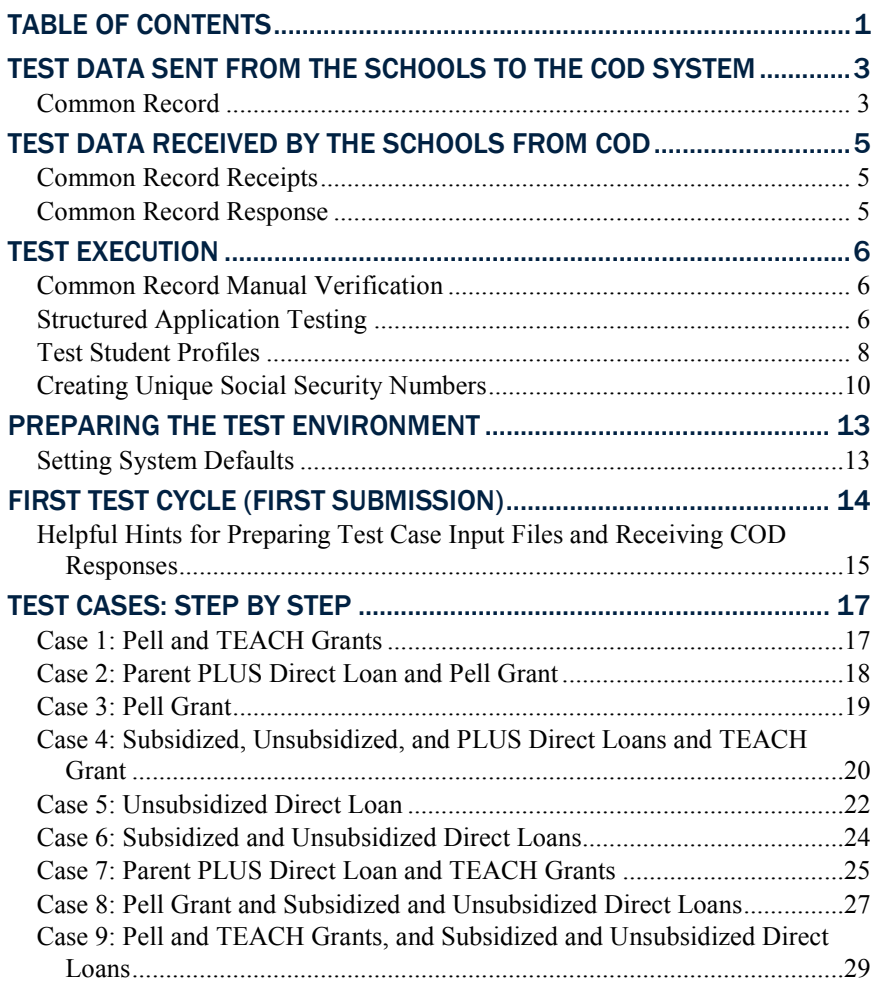

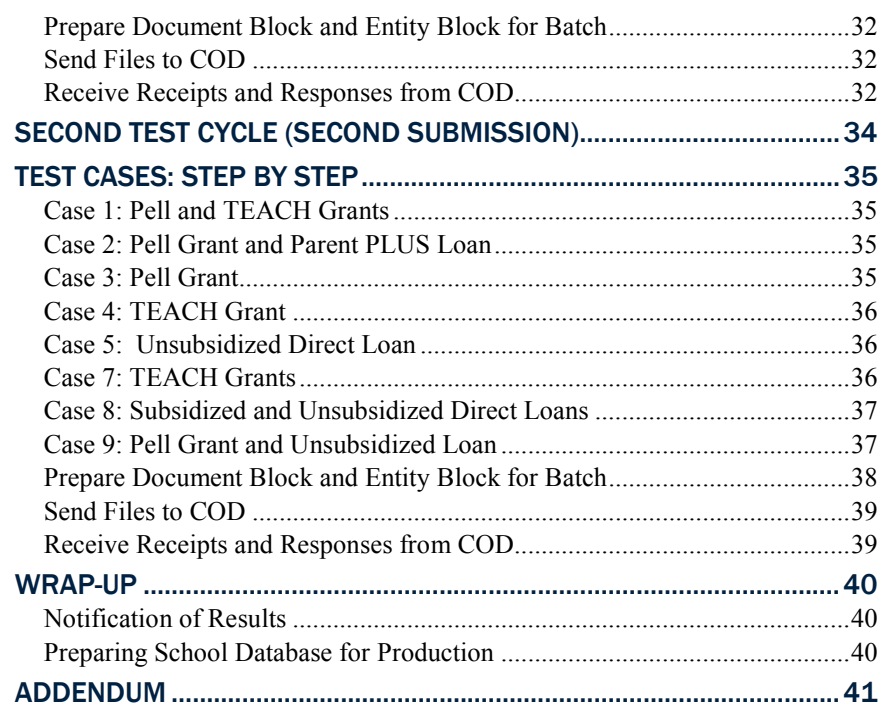

# Test Data Sent from the Schools to the COD System

This section provides an overview of the records schools send to COD during the School Testing process. Each type of record and its general functionality are described. General test conditions are also discussed.

# *Common Record*

The Common Origination and Disbursement process utilizes one single record across programs for both originations and disbursements. Schools use this Common Record, which is comprised of common data elements, definitions, edits, and structure for Pell and TEACH grants and Direct Loan awards. Although the record has the same layout for all programs, not all data elements are required for each transmission or for each program. This record layout relies on a technology called Extensible Markup Language (XML), to encode documents into machine-readable code.

For School Testing the Common Record is submitted using the message class CRTESTIN.

Upon receipt of a Common Record in XML format, the COD System performs an immediate check to determine if the Common Record is readable. If the Common Record is readable and complies with the XML schema, the COD System returns a Receipt. COD will not return a Receipt or Response for records that are not readable nor comply with the XML schema.

For School Testing, the Receipt is returned using the message class CRTESTOP.

After the COD System confirms the Common Record is readable and complies with the XML schema, the COD System classifies the record to determine how it will be processed. The record is classified as either a new record or an update record.

### Establishing a New Record

A new record establishes a new student, award or disbursement on the COD System. There are three types of new records:

- New Student with a New Award If the student identifier does not match any previously submitted to the COD System the record is considered a new student. A student cannot be established on the COD database until an award is accepted for the student.
- New Award If the student identifier matches a person already established on the COD System, the system checks to determine if the award is already on file. If not, then the record is considered a new award.
- New Disbursement If the person and award already exist on the COD System, the system checks the disbursement number submitted

School Testing for 2012-2013 will only involve the Common Record 3.0e schema. During the testing process, schools can submit data for 2012- 2013 awards. Testing concurrent award year processing in the 2011- 2012 and earlier schemas will not be possible.

for the award. If it is not already on file, the system logs the disbursement as a new disbursement. There are two types of disbursement records:

- o Actual Disbursement Actual disbursement records contain a Disbursement Release Indicator = true
- o Anticipated Disbursement Anticipated disbursement contain a Disbursement Release Indicator =  $false$ . These disbursements are not considered actual disbursements; therefore, they do not substantiate drawdowns to the school.

#### Establishing a Change Record

A change record performs an update to information or elements that were previously established on the COD System. There are two types of update records:

- Change Record A change record performs an update to an award or disbursement data element that was previously established by a new record OR is used to change disbursement amounts or dates of an existing award or grant.
- Actual Disbursement Record An Actual Disbursement record is submitted with a Disbursement Release Indicator = true for a disbursement record previously submitted as an anticipated disbursement. An actual disbursement signals to the COD System that the disbursement information is an actual disbursement. It substantiates cash already made available to the school.

After the Common Record is processed the COD System returns a Receipt and Response to the school.

For School Testing, the Response is returned using the message class CRTESTOP.

Testing with the predefined test data covers scenarios for nine students including:

- New Students with a New Award
- New Disbursements Actual Disbursements
- New Disbursements Anticipated Disbursements
- Change Records
- Actual Disbursement Records

The Common Record layout is provided in the *Volume II, Section 3 – Common Record Layout* of this technical reference.

# Test Data Received by the Schools from **COD**

This section provides an overview of the different record types that are received by a school from COD during the test process.

## *Common Record Receipts*

The COD System returns a Receipt after it performs an XML schema check against valid schemas. The Receipt is sent to the School after the Common Record is processed by the COD System. This Receipt is sent using the message class CRTESTOP.

### *Common Record Response*

The Common Record Response is sent back to the school after processing is complete. Schools have the option of selecting either a standard or full Common Record Response. A full Response contains all the data elements that were in the original Common Record sent by the school and the rejected data elements and reason codes. A standard Response contains only the rejected data elements and error reason codes. It is recommended that full Responses be used during this testing process. Test Responses are sent using the message classes CRTESTOP.

# Test Execution

In this section, record profiles are provided for each test case. Use these test scripts in conjunction with the *Volume II, Section 3 – Common Record Layout*. Specific data are defined, and step-by-step instructions for executing the test are provided. Below is a checklist of the major steps in the testing process:

### *Common Record Manual Verification*

The purpose of the Common Record Manual Verification testing is to ensure that the school's XML Common Record is well formed and properly structured according to the rules of the XML Common Record Schema. The COD team manually reviews a Common Record document sent by the school and assists the school in the identification of potential updates to their Common Record submissions. This testing does not validate the data submitted within the Common Record. For this phase of testing, only two student records should be sent in the Common Record.

#### *Common Record Manual Verification Checklist*

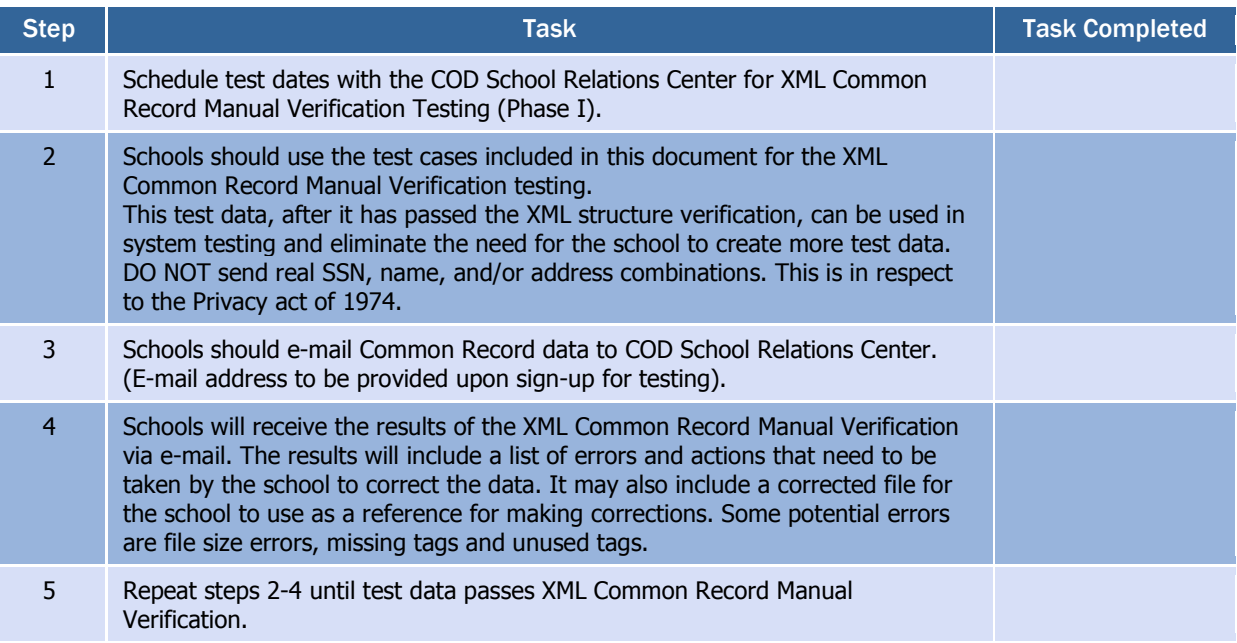

Please note that Structured Application Testing can begin only after successful completion of the Common Record Manual Verification Testing.

# *Structured Application Testing*

The purpose of the Structured Application Testing is to ensure that schools can send, receive, and process batches of records using detailed input instructions with detailed expected results issued by COD. Schools use a test Institutional Student Information Record (ISIR) file, supplied by COD that creates a test data set of students to use with the structured test cases. During this phase, Schools send Common Record documents to COD and receive Common Record Receipts and Response documents back from COD. This phase of testing is not all-inclusive; it is meant only to ensure schools can send, receive and process records with detailed expected results.

Please note that Common Record Manual Verification is a required test phase for all schools that participate in School Testing.

The submission of all test cases is not required in order to participate in Structured Testing. Schools are encouraged to use the test cases which are supported by their software. The test cases are meant as a guide to submit records. Not all test case fields are required for processing. Schools may submit programs within individual or combined batches. This is to allow schools the option of submitting several batches in a given test cycle due to software limitations or organizational setup.

#### *Structured Application Testing Checklist*

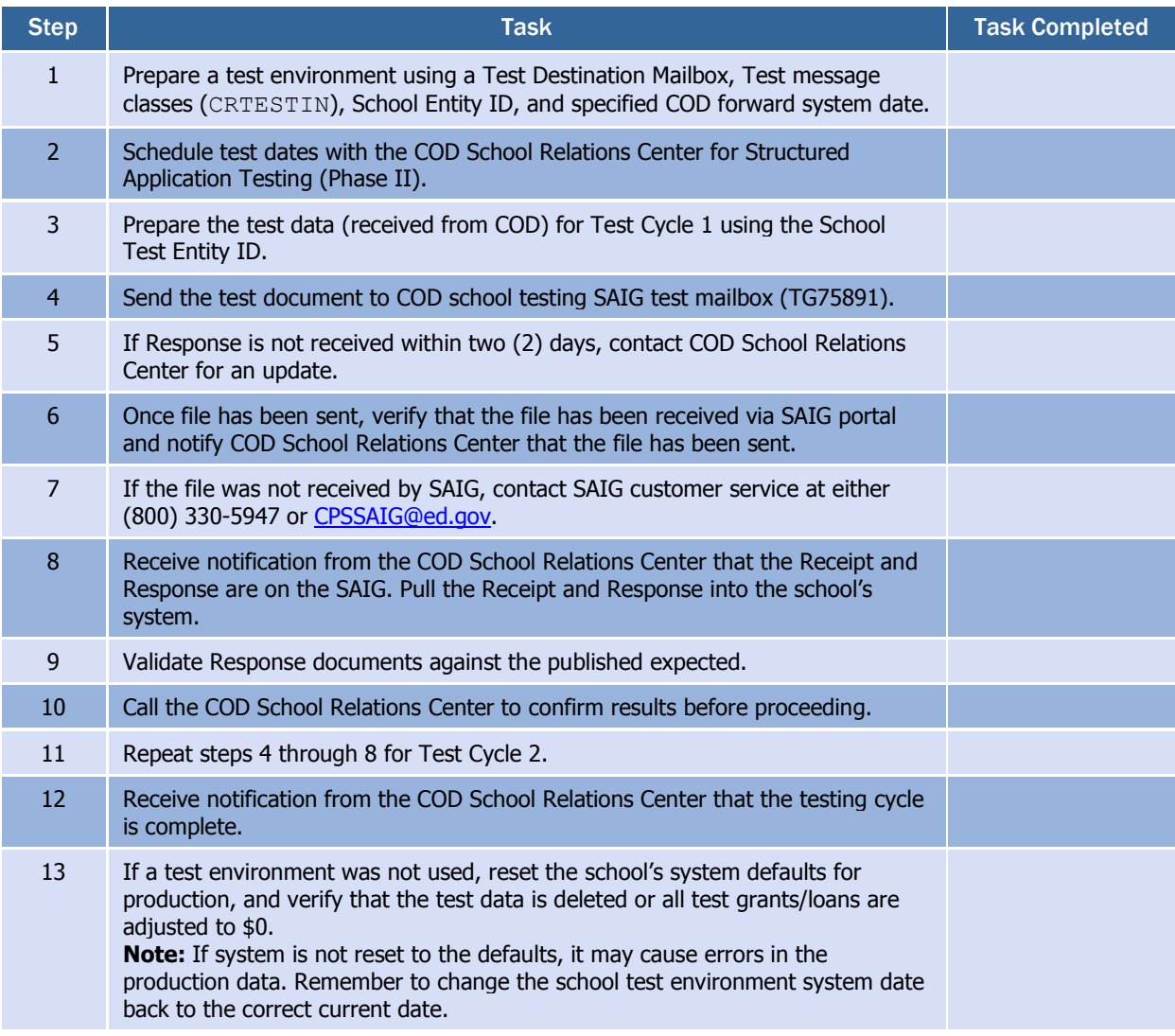

It may be assumed the student has an ATS already on file at COD.

## *Test Student Profiles*

### Case #1: Student 1 applies for Pell & TEACH Grants

The student is a second year student (Student Level Code  $= 2$ ) eligible for Pell and two TEACH Grant awards. The first submission contains the Common Record person, award, and disbursement with incorrect student date of birth data. The school receives a Response indicating that the awards rejected due to no eligible SSN, DOB and last name combination match on CPS. The second submission contains an updated record for the correct student DOB which will allow all awards to be accepted.

### Case #2: Student 2 applies for a Federal Pell Grant and a Parent PLUS Direct Loan

This student is a second-year student (Student Level Code =  $2$ ) and is eligible for a Pell Grant ( $EFC = $3,400$ ) and a PLUS loan. The first submission contains the Common Record person, awards (with college credit qualifications for an Ability To Benefit for the Pell Grant) and disbursements. Disbursement data shall be established with a Disbursement Release Indicator = false for the Pell Grant, and Disbursement Release Indicator = true for the PLUS award. The student is awarded a Pell Grant of \$2,200 and a PLUS loan of \$6,600.

The second submission contains an adjustment to the award and disbursement amounts of each award/grant and changes the Disbursement Release Indicator to true for the Pell Grant.

### Case #3: Student 3 applies for a Federal Pell Grant

This student is an incoming first-year student (Student Level Code  $= 0$ ) and is eligible for a Pell Grant (EFC  $= $0$ ). The first submission contains the Common Record person, award, and disbursement data with a Disbursement Release Indicator = false. The student is awarded a Pell Grant of \$5550.

The second submission contains a Release Record with a Disbursement Release Indicator = true for an actual disbursement.

#### Case #4: Student 4 applies for Unsubsidized and Grad PLUS Direct Loans and a TEACH Grant

This student is a first-year graduate professional (Student Level  $\text{Code} = 6$ ). The student is awarded -- an Unsubsidized Loan of \$12,000, a Grad PLUS loan of \$4,500, and a TEACH Grant of \$4,000, having completed testing through an ASSET Program (01) Assessment Center (01) to qualify for an Ability To Benefit. The first submission contains disbursement information with a Disbursement Release Indicator = true, for the Unsubsidized and Grad PLUS awards, and Disbursement Release Indicator = false for the TEACH Grant.

The borrower is the student. It may be assumed that an ATS and an MPN is already on file at COD.

The second submission contains a Release Record with a Disbursement Release Indicator = true for an actual disbursement for the TEACH Grant.

### Case #5: Student 5 applies for an Unsubsidized Direct Loan

This student is an undergraduate student (Student Level Code = 5), and is an eligible non-citizen for a Direct Unsubsidized Loan. The student is awarded a Direct Unsubsidized Loan for \$3,500. The first submission contains disbursement information with a Disbursement Release Indicator = true.

The second submission for Unsubsidized DL includes a decrease in the award and disbursement amounts.

### Case #6: Student 6 applies for Subsidized and Unsubsidized Direct Loans

This student is a first-year student (Student Level Code  $= 1$ ). The first and only submission contains the Common Record person, award, anddisbursement data with a Disbursement Release Indicator = true for each award. The student is awarded a Direct Subsidized Loan for \$2,000 and a Direct Unsubsidized Loan for \$1,500.

### Case #7: Student 7 applies for a Parent PLUS Direct Loan and TEACH Grants

This student is a third-year student (Student Level Code = 3) with a Parent PLUS loan for \$10,000 and two TEACH awards totaling \$8,000. The first submission contains a Common Record with disbursement information and a Disbursement Release Indicator = true for the Parent PLUS loan, and a Disbursement Release Indicator = false for the TEACH grants.

The second submission includes a Release Record with a Disbursement Release Indicator = true for only the disbursements of each TEACH grant.

#### Case #8: Student 8 applies for a Pell Grant, and Subsidized and Unsubsidized Direct Loans

This student is a second-year student (Student Level Code =  $2$ ) with an EFC of \$2000 and a DoD Match Flag of "Y" on CPS (nullifying the EFC and permitting the student the maximum annual award limit). The first submission contains the Common Record person, awards, and disbursement data with a Disbursement Release Indicator = false for the Subsidized and Unsubsidized awards, and a Disbursement Release Indicator = true for the Pell Grant. The student is awarded a Pell Grant of \$3,600, a Direct Subsidized Loan for \$3,500, and a Direct Unsubsidized loan for \$3,000.

The second submission includes a Release Record with a Disbursement Release Indicator = true for all Pell disbursements.

It is assumed that the student has an ATS already on file at COD.

These students will already be created for you and sent via e-mail. The last four digits of the SSNs may vary from the below matrix, but the COD School Relations Center will provide this information prior to testing.

Students intended for Test Case 1  $( # # + + # + 0001)$  will be loaded incorrectly by COD for testing purposes.

### Case #9: Student 9 applies for Pell and TEACH Grants, and Subsidized and Unsubsidized Direct Loans

This student is a fourth-year student (Student Level Code  $= 4$ ). The first submission contains the person, award and disbursements with a Disbursement Release Indicator = false for the Pell and a Disbursement Release Indicator = true for the Subsidized and Unsubsidized Direct Loans and TEACH Grant. The student is awarded -- a Pell Grant of \$5,550, a TEACH Grant of \$4,000, a Direct Subsidized Loan for \$5,500, and a Direct Unsubsidized Loan for \$5,000.

The second submission includes the adjustment of changing the Pell Grant disbursements to Disbursement Release Indicator = true. It also includes the adjustment to \$0 of the Direct Unsubsidized award amount and disbursements. Warning Edit 119 may occur for this submission and is acceptable.

# *Creating Unique Social Security Numbers*

Because there are a large number of schools participating in Schools Test, COD provides test data that aids in the identification of its' school and test case. To do this the following two point formula is used to generate a Social Security Number (SSN) for the school test data.

First Point: Five digits from the school's OPE ID (positions 2 through 6) are used as the first five numbers of each SSN. For example, if a school OPE ID is  $07777800$  and the test data defines an SSN of  $\#$ ##-##-0001, the SSN would translate to 777-78-0001. In prior Award Year testings, SSNs have contained a school's TG mailbox information.

Second Point: The last digit of each student and borrower SSN indicates which Test Case that individual belongs to during Structured Testing. So going by the example above, Student 777-78-0001 belongs to Test Case 1.

Furthermore, other than the SSN, the data (Name, Date of Birth, Address. etc) for each Student within each Test Case is the same. The  $6<sup>th</sup>$ ,  $7<sup>th</sup>$ , and  $8<sup>th</sup>$  digits of the SSN are merely used to differentiate one Student/Borrower from another. So continuing with the above example, Students 777-78-0001, 777-78-0011, 777-78-0021, 777-78-0031, and 777-78-0041 belong to Test Case 1 and their Names, Dates of Birth, Address, etc are all the same. Only the SSN differentiates them.

#### *Student Profile Matrix*

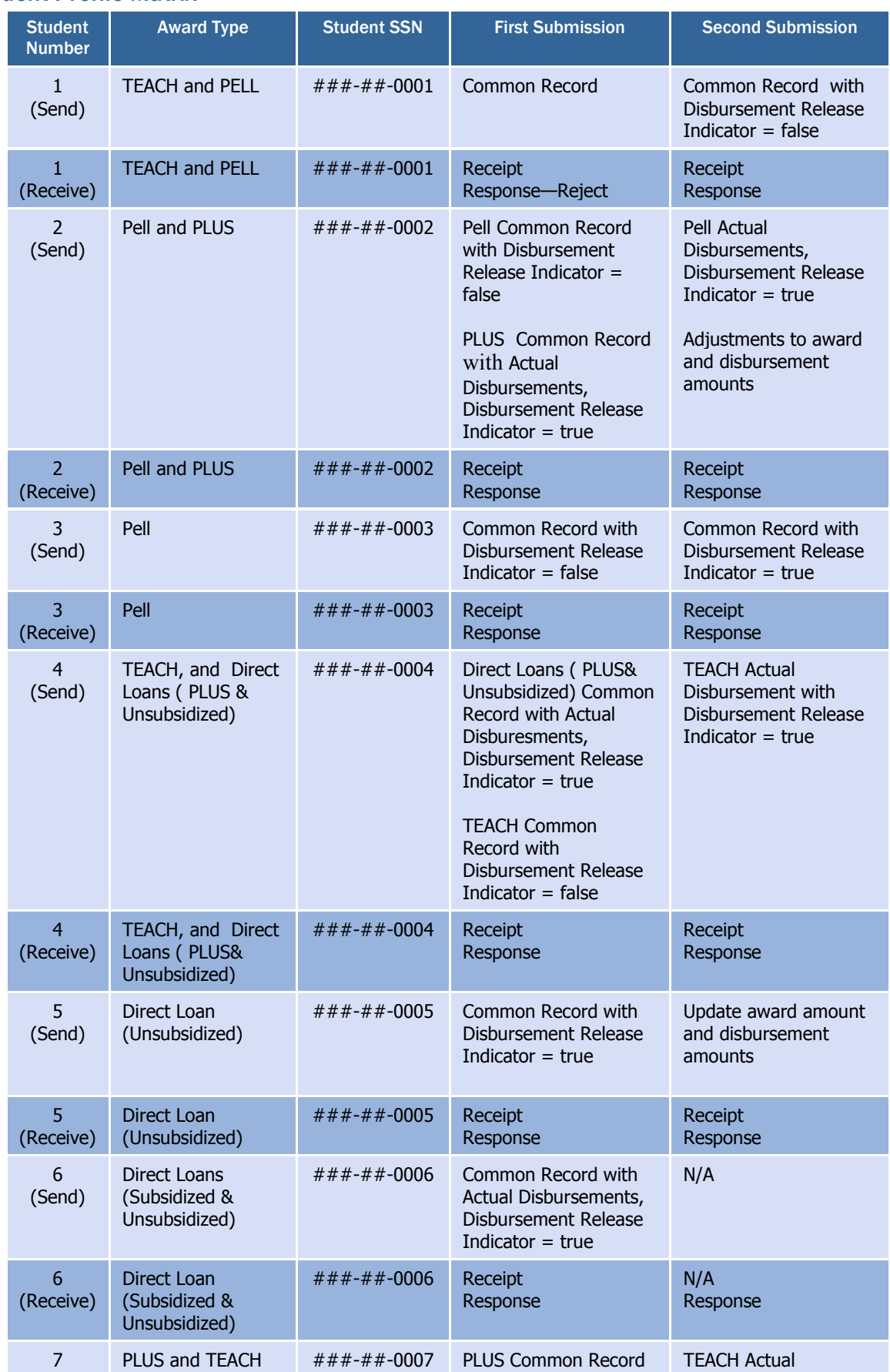

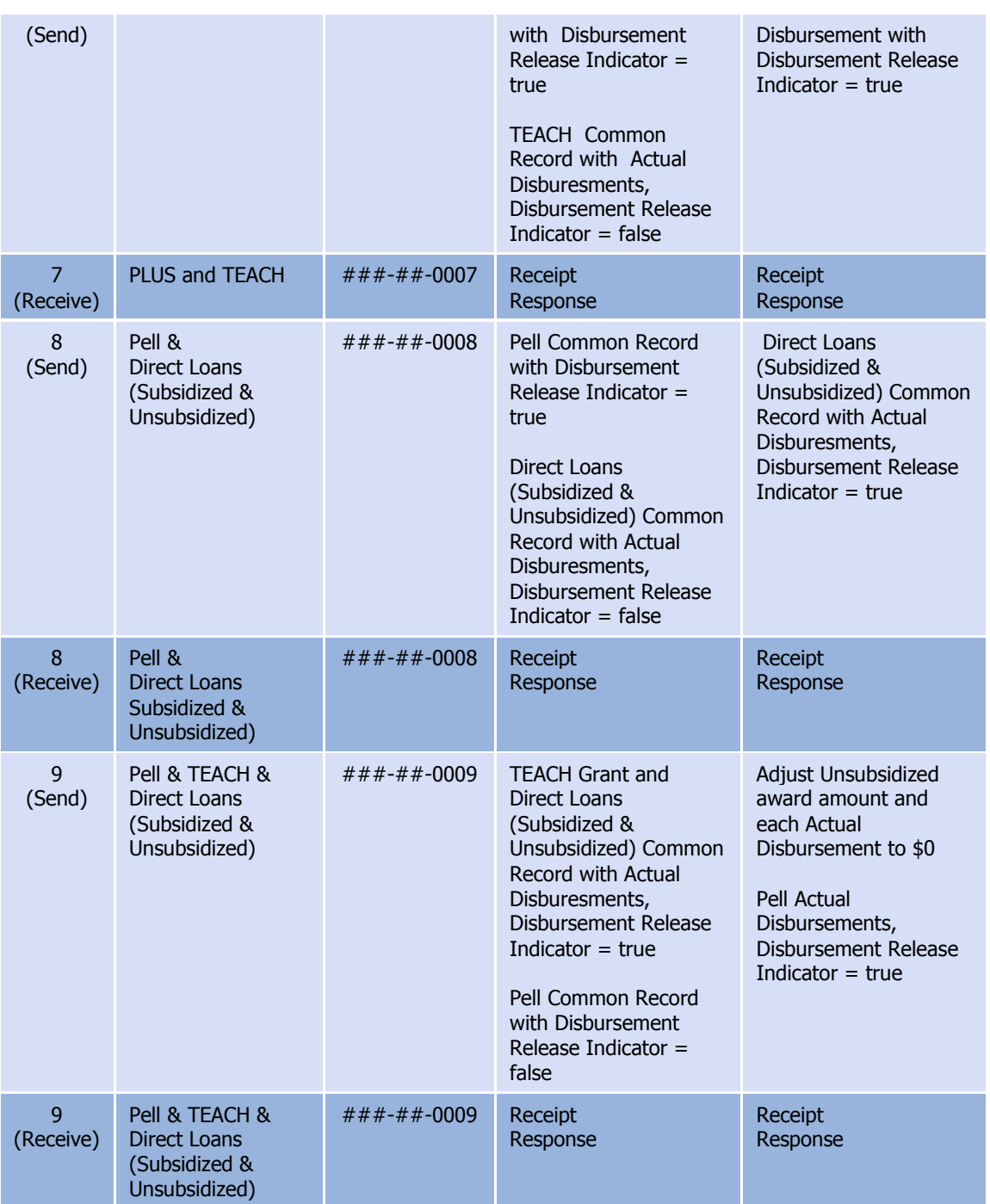

# Preparing the Test Environment

It is necessary to define separate, independent regions for the school test and production data. Before proceeding with testing, verify that the method defined is valid and that any test data created does not mix with live production data within the school's environment. The school test environment must have the ability to modify the system processing date.

# *Setting System Defaults*

For the Testing Process, any defaults in a school's system should be set as follows:

### Entity ID

• (Contact the COD School Relations Center for this information prior to testing)

#### For Pell

• Cost of Attendance = 9000

## For TEACH Grant

Student Level Code  $= 0-7$ 

### For Direct Loan

- Promissory note prints on-site at school (PromissoryNoteCode = O)
- COD prints and sends disclosure statement to borrower

(DisclosureStatementPrintCode = Y)

```
If a loan is submitted with an earliest 
Disbursement Date on or after July 1, 
2012 the corresponding Origination 
Fee Percent and Interest Rebate 
Percent must respectively be 1.0 % 
and 0%.
```
- Subsidized/Unsubsidized Fee Percentage  $= 1.0$
- PLUS Fee Percentage  $= 4.0$
- Subsidized/Unsubsidized Interest

Rebate Percentage  $= 0$ 

- PLUS Interest Rebate Percentage = 0
- Loan Period Start Date  $= 2012 07 02$
- Loan Period End Date  $= 2013-07-01$
- Student's Academic Year Start Date = 2012-07-02
- Student's Academic Year End Date = 2013-07-01

The loan period start and end dates must be equal to or within the student's academic year start and end dates.

# First Test Cycle (First Submission)

 In the first test cycle, a school submits Common Records in XML format for up to nine students, as well as Release Records for all Direct Loan (i.e., PLUS, Unsubsidized and Subsidized) disbursements.

- One student with Pell and TEACH
- One student with Pell Grant and PLUS
- One student with Pell Grant
- One student with Direct Loan Unsubsidized and PLUS and TEACH
- One student with Direct Loan Unsubsidized
- One student with Direct Loan Unsubsidized and Subsidized
- One student with PLUS Loan and TEACH
- One student with Pell Grant, Direct Loan Unsubsidized and Subsidized
- One student with Pell Grant, TEACH Grant, Direct Loan Unsubsidized and Subsidized

Once the awards are in XML Common Record format, create one file (batch) to be sent to COD:

#### *First Test Cycle to COD in XML Format*

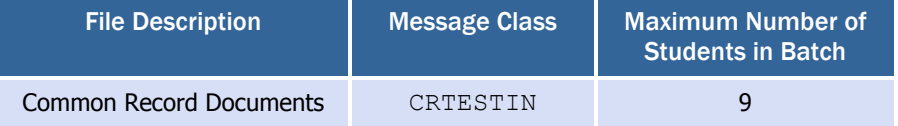

COD processes the files, and the school receives two files from COD in return:

#### *First Test Cycle Receipts and Responses from COD*

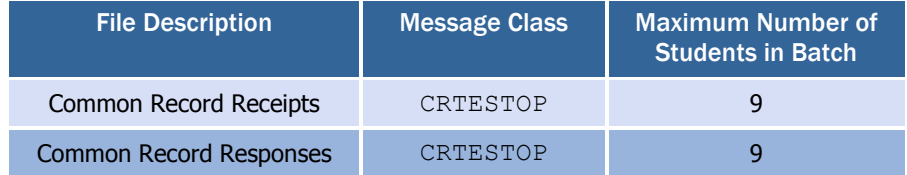

### *Helpful Hints for Preparing Test Case Input Files and Receiving COD Responses*

When XML errors and rejection edits occur after an input file is entered into the COD system these errors typically result because the input file contains errors. Many of these errors can be avoided before an input file is submitted. Common input errors include (but not limited to):

- Extra spaces (blanks) contained anywhere in the XML file. Each space, or position, counts as a value when the file processes through the COD system. As a result, the system does not accept the file as having the correct XML format and rejects the file.
- Personal Information of the Student and/or Borrower Examples: Switching the SSN of Borrower and Student, incorrect SSN of Student/Borrower, Student/Borrower's DOB, Student/Borrower's Last Name, Student/Borrower's Address Information (Address, City, State Province, and Postal Code lines), CPS Transaction Number, Student Level Code, and Citizenship Status Code.
- Award Information Examples: Disbursement Amount (common error for this is Duplicate Adjustment Information), Disbursement Number, Disbursement Sequence Number, Interest Rebate Amount, Attendance Cost, Financial Award Amount, Award Year, Promissory Note Print Code, Payment Period Start Date, and Payment Period End Date.
- School Information Examples: Attending/Reporting Routing ID.
- Direct Loans use DL code, and TEACH uses first six digits of OPE ID to construct the financial award ID for school.
- Remember that Test Cases are intended as a guide to submitting accurate records. Include only the test cases which are supported by your software. Keep as close to test cases as possible but include only eligible programs. For example, Test Case 8 includes a Pell Grant, DL Sub and DL Unsub. If the school is setup only for Pell, include only that program. Schools may submit several submissions with only one program, due to software limitations.

An XML error will result in the input file not being processed at all by the COD system. The system will process an input file with incorrect information (some examples of which are provided, above) and generate a variety of edits (depending on the number and degree of input errors) in its Response. Because an input file can contain a variety and combination of errors, it is not possible to list all possible edits occurring under all possible conditions.

The following are the most common edits and/or combination of edits that can result from a Response if the above information is not correct in the input file:

> Edits: 011, 015, 024, 034, 039, 056, 058, 059, 077, 078, 100, 114, 117, 120, 121, 996 and 998

It should also be noted that some edits also have companion edits. This means that if an edit is generated, it can be followed by a second edit because it is directly related to the first edit. When the first edit is resolved, this will typically also resolve the companion edit. Because of the variety and combination of errors that can be processed from an input file, not all possible edits and their companion edits can be listed.

Edits can be triggered for more than one type of error. For instance, an Edit 996 can be triggered by a variety of input errors (e.g., an incorrect Student SSN, a school having an incorrect or incomplete Award Year Setup, or an incorrect Financial Award Amount entered for a student). A single edit like this can occur under such varied conditions, due to the nature of the errors contained in that particular XML file. Depending on the award year, a particular edit or combination of edits can also be generated, based on incorrect information being submitted in the input file.

Even when an input file is in the correct XML format and contains correct information, it is still possible for the file to generate edits. In many of these cases, these are expected edits. In some cases, these edits can also have companion edits generated. Examples of the most common edits include (but not limited to):

- Disbursement Release Indicator
- Disbursement Date
- Award Year Setup
- Document ID

For more detailed information on specific edits, Schools should refer to *Volume II, Section 4* of this technical reference for Common Record Edits. This reference guide specifically defines the edits and the edit types. The reference also identifies conditions under which the edit occurs and provides solutions/actions for preventing these edits from reoccurring in the future.

NOTE: COD manages the test environment and the processing of input records. Any concerns regarding the environment or input record processing should be discussed with COD. CPS is responsible for the ISIR layout and COD manages ISIR generation for School Test only. Any concerns about the ISIR layout should be discussed with CPS and any concerns about ISIR generation should be discussed with COD. School Setup Information is managed by COD. If you generate an edit for your School Information, and you have verified that your School Information is correct, you should contact COD.

# Test Cases: Step by Step

The following steps assist the schools in completing these submission tasks:

# *Case 1: Pell and TEACH Grants*

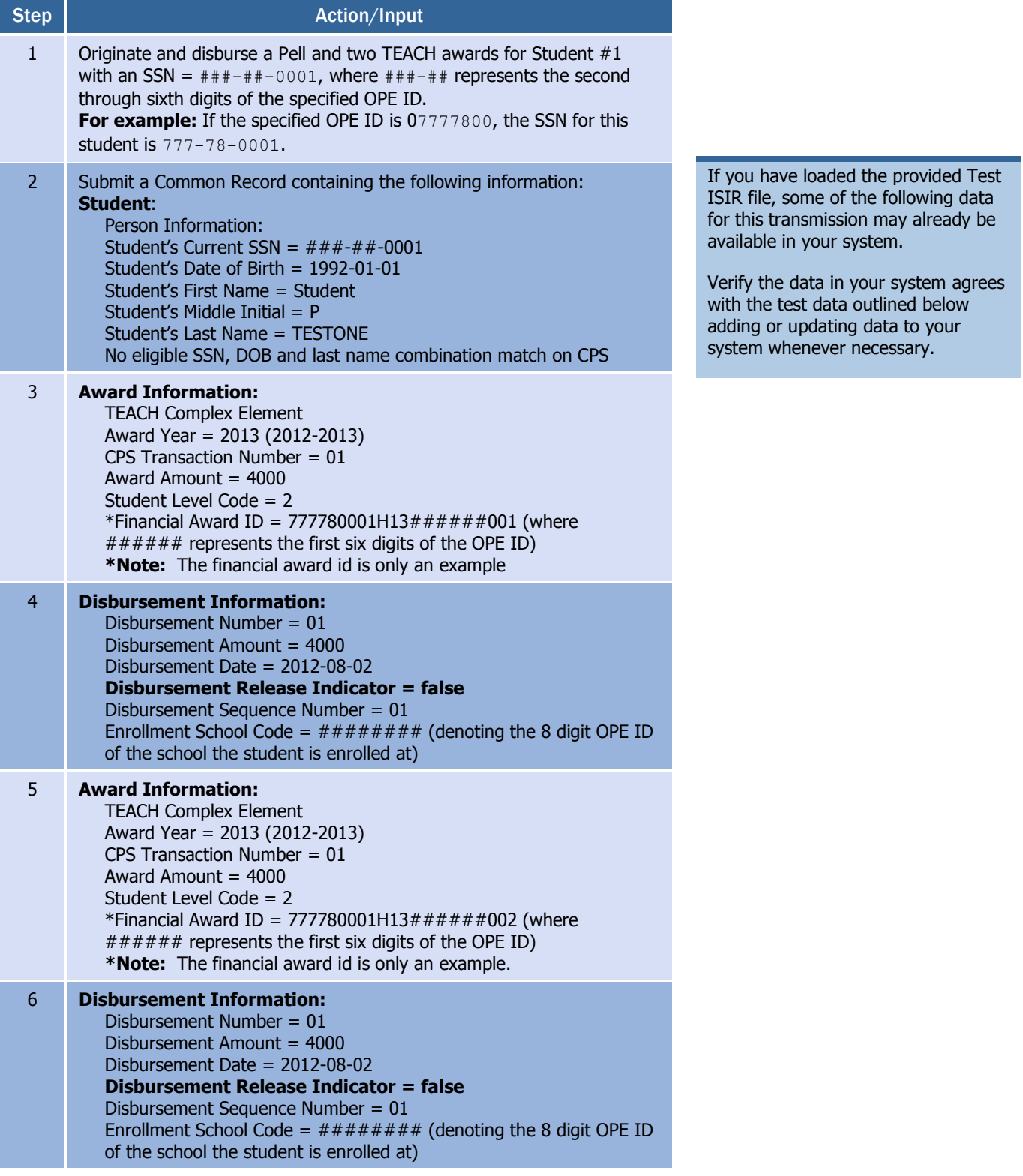

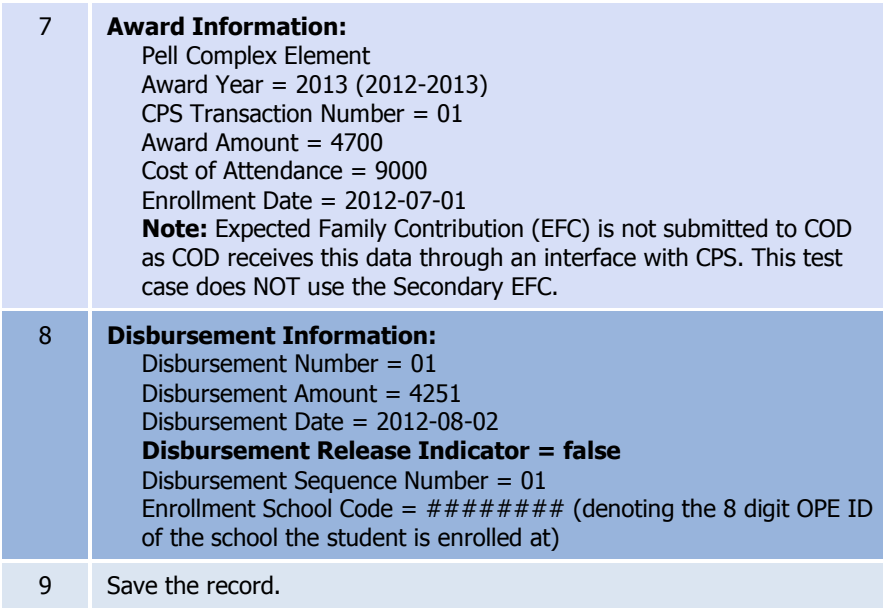

# *Case 2: Parent PLUS Direct Loan and Pell Grant*

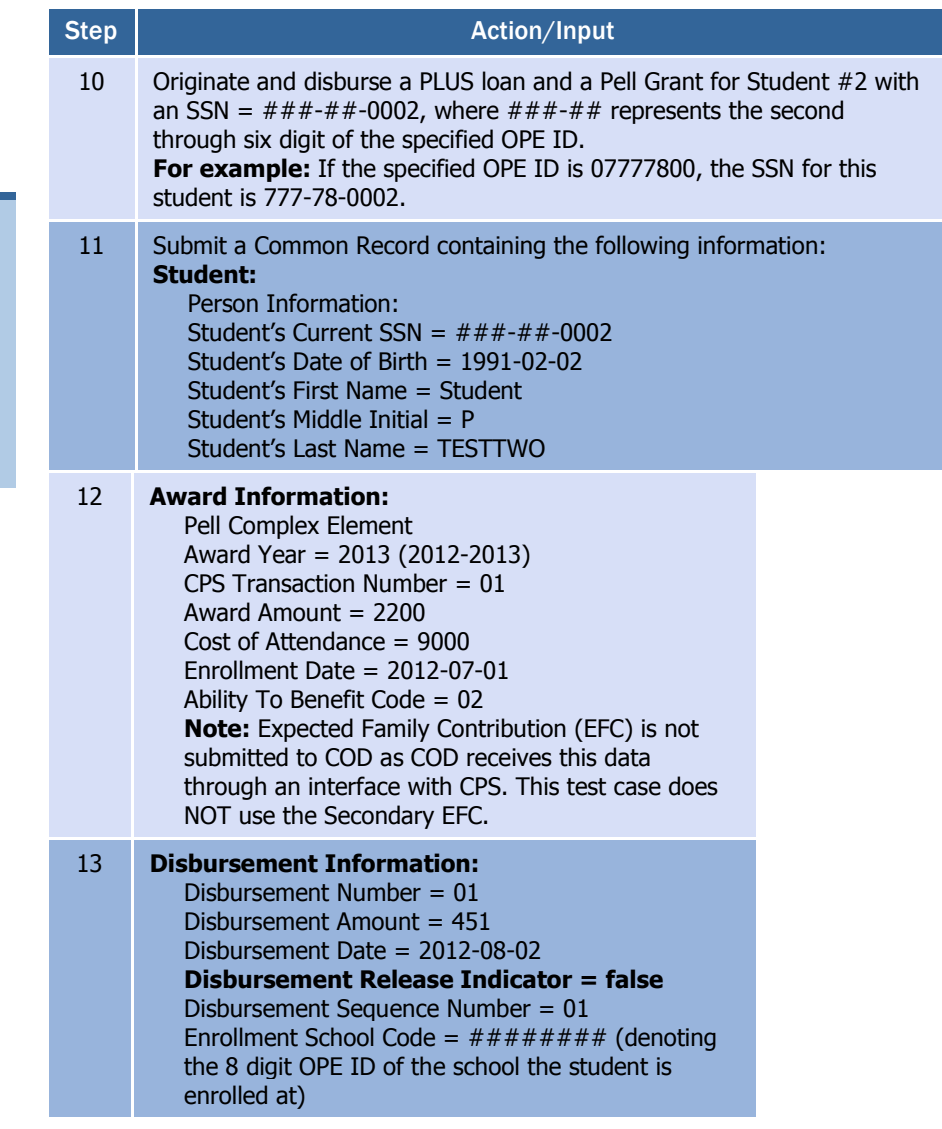

If you have loaded the provided Test ISIR file, some of the following data for this transmission may already be available in your system.

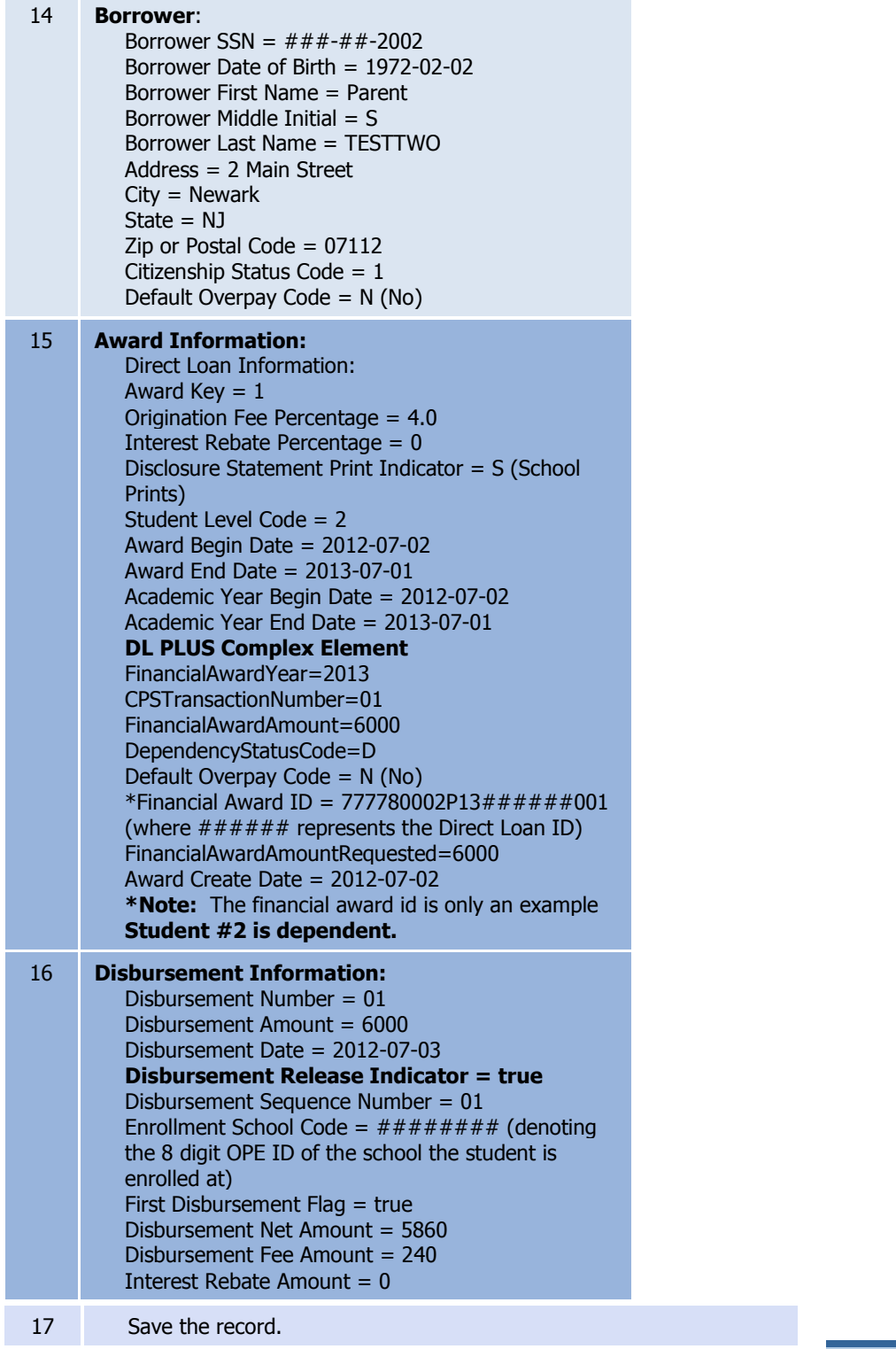

# *Case 3: Pell Grant*

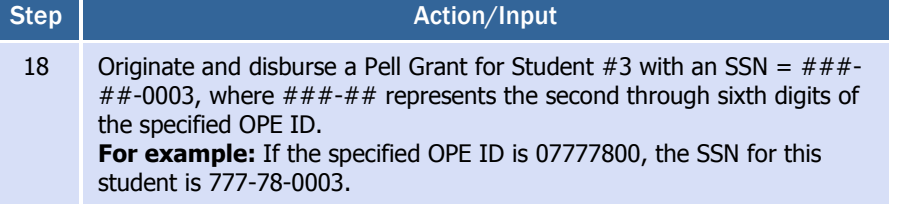

If you have loaded the provided Test ISIR file, some of the following data for this transmission may already be available in your system.

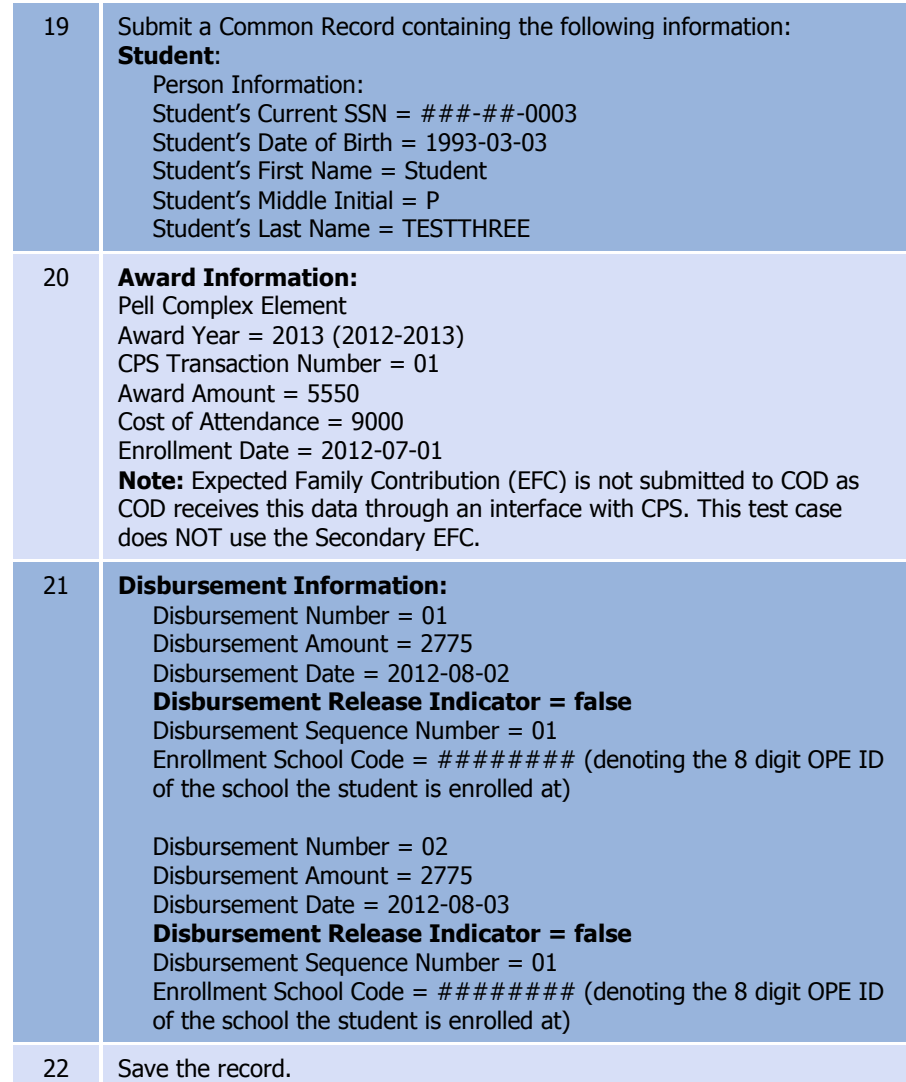

# *Case 4: Unsubsidized, and PLUS Direct Loans and TEACH Grant*

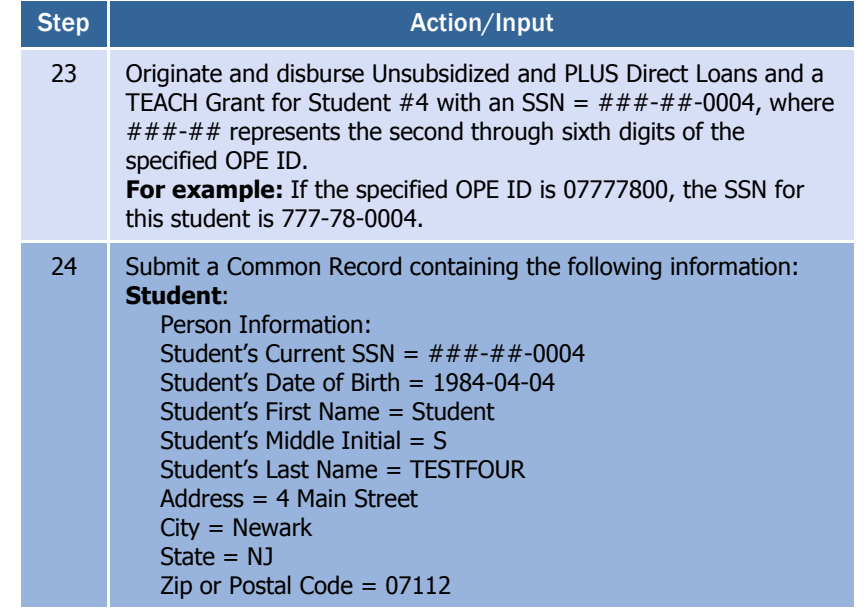

If you have loaded the provided Test ISIR file, some of the following data for this transmission may already be available in your system.

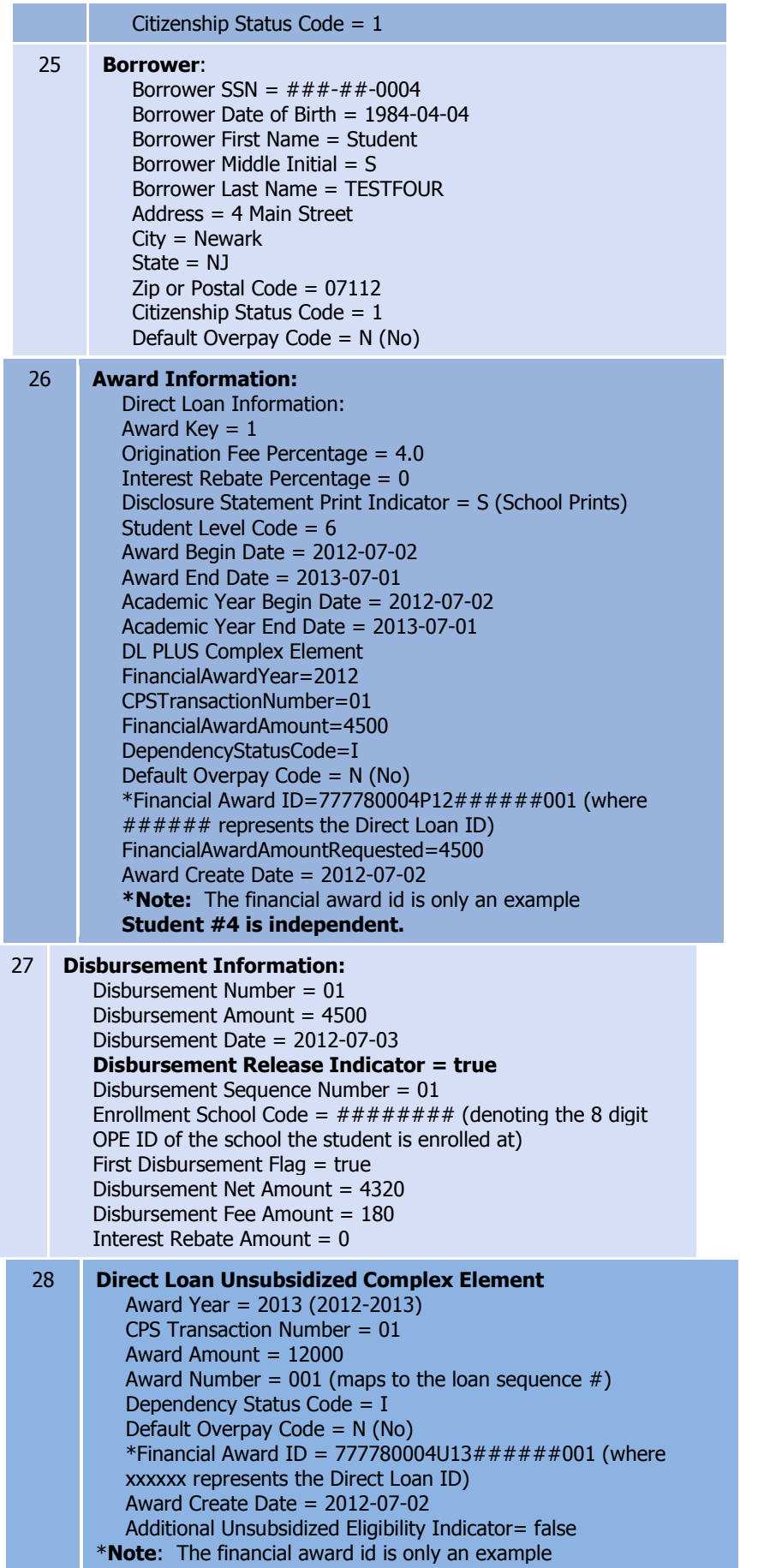

 $\mathcal{L}_{\mathcal{A}}$ 

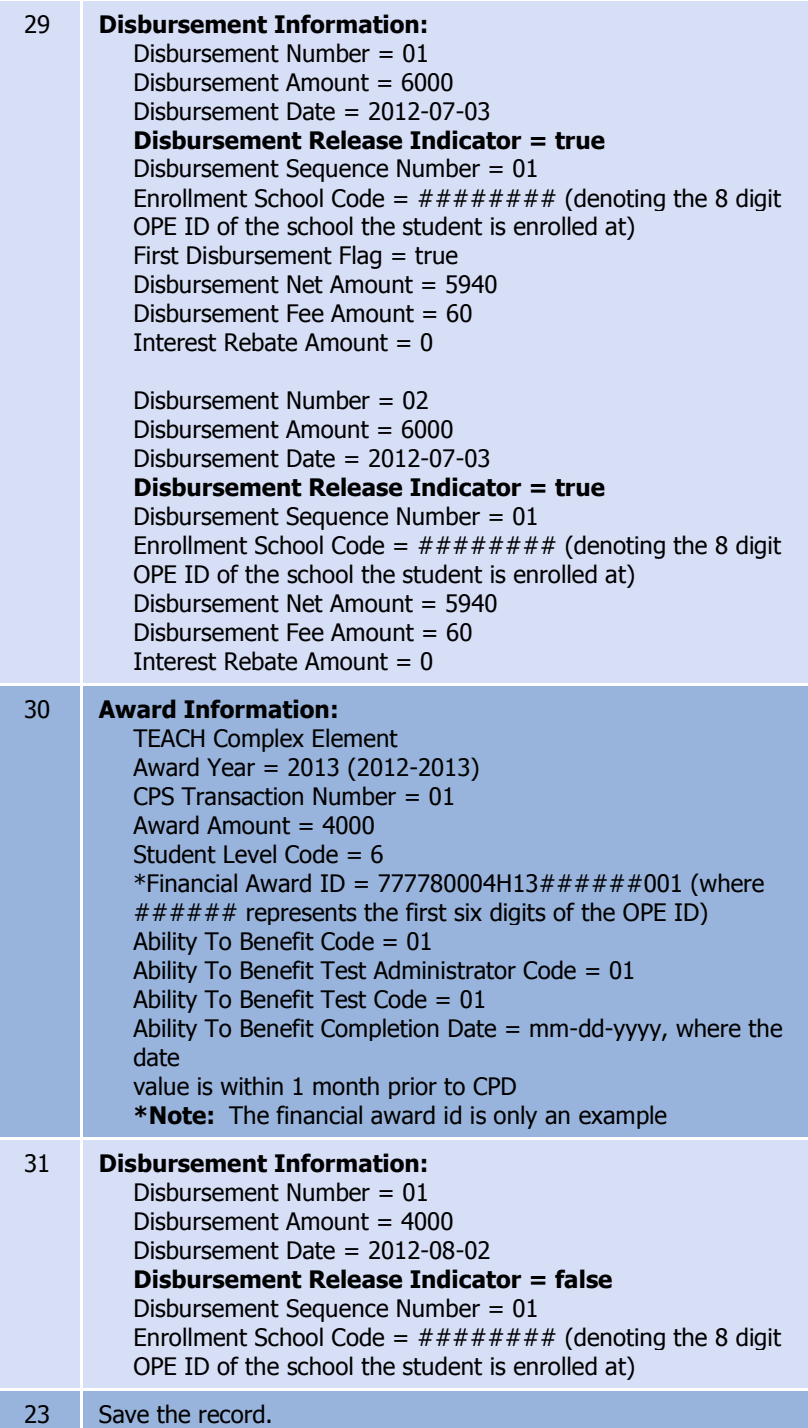

If you have loaded the provided Test ISIR file, some of the following data for this transmission may already be available in your system.

Verify the data in your system agrees with the test data outlined below adding or updating data to your system whenever necessary.

# *Case 5: Unsubsidized Direct Loan*

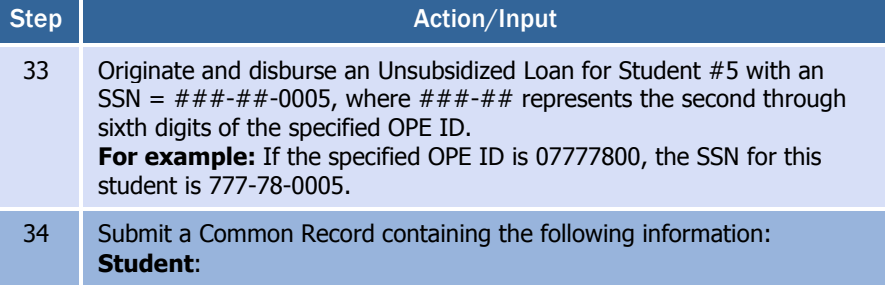

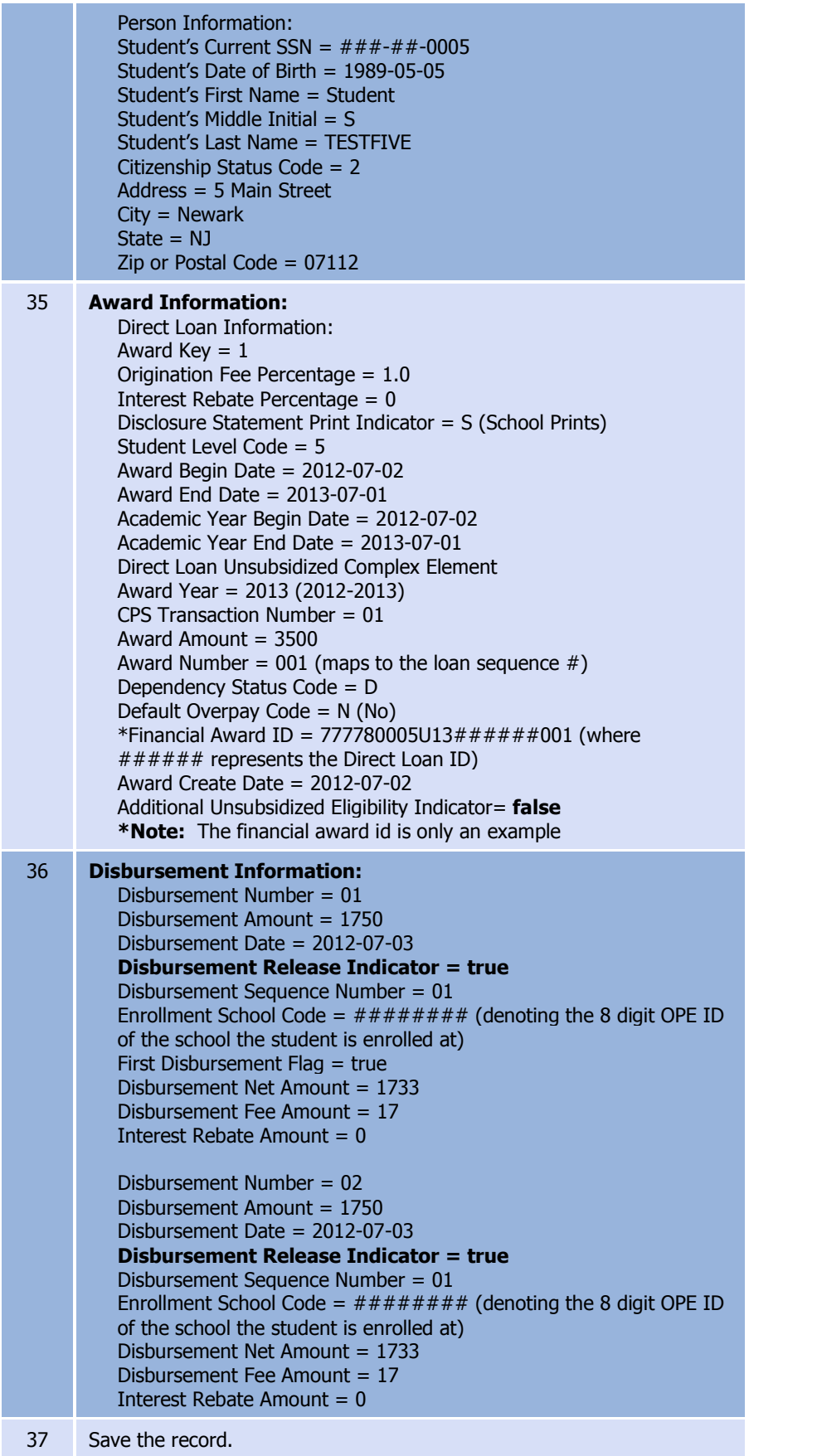

If you have loaded the provided Test ISIR file, some of the following data for this transmission may already be available in your system.

Verify the data in your system agrees with the test data outlined below adding or updating data to your system whenever necessary.

# *Case 6: Subsidized and Unsubsidized Direct Loans*

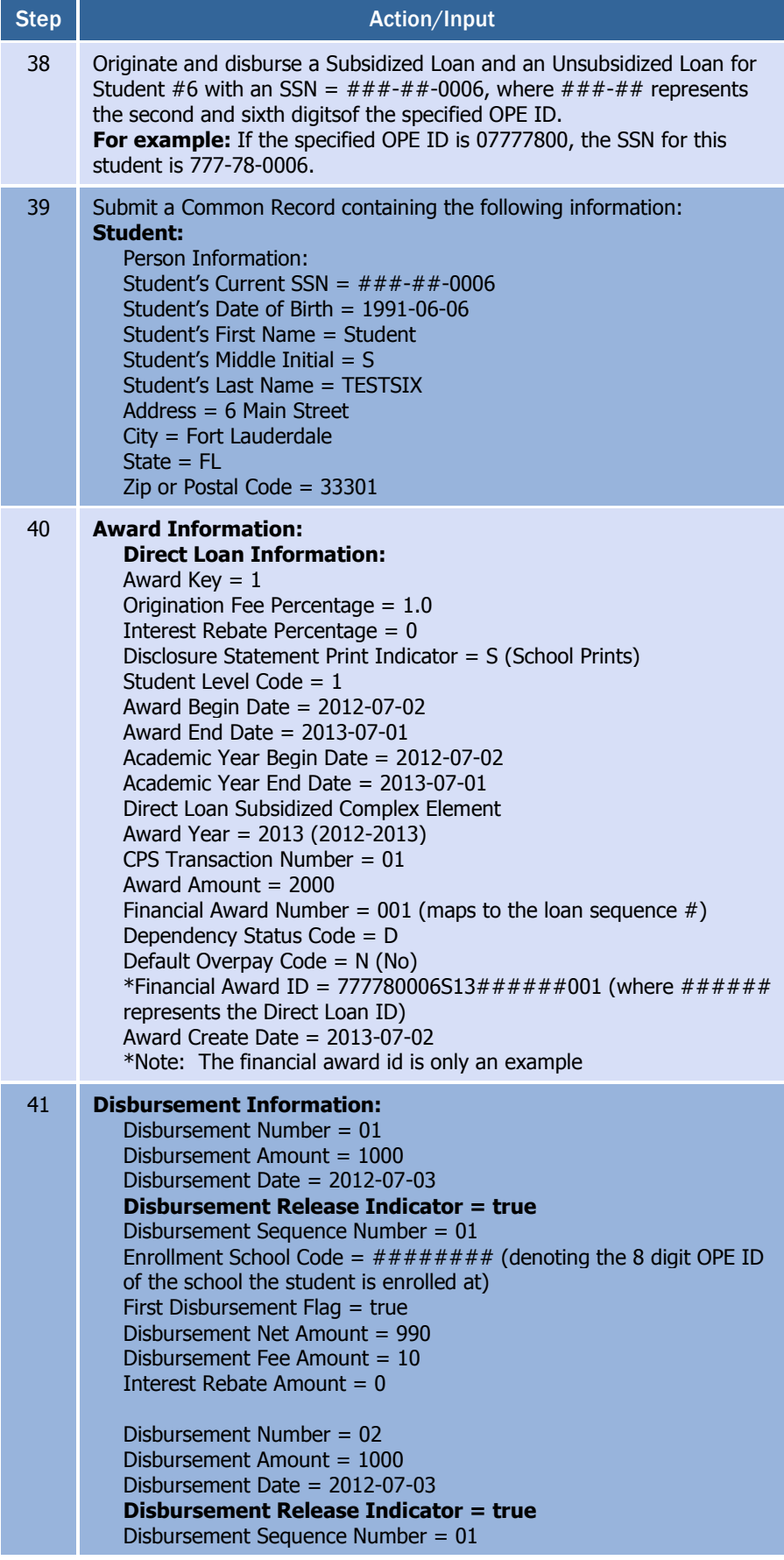

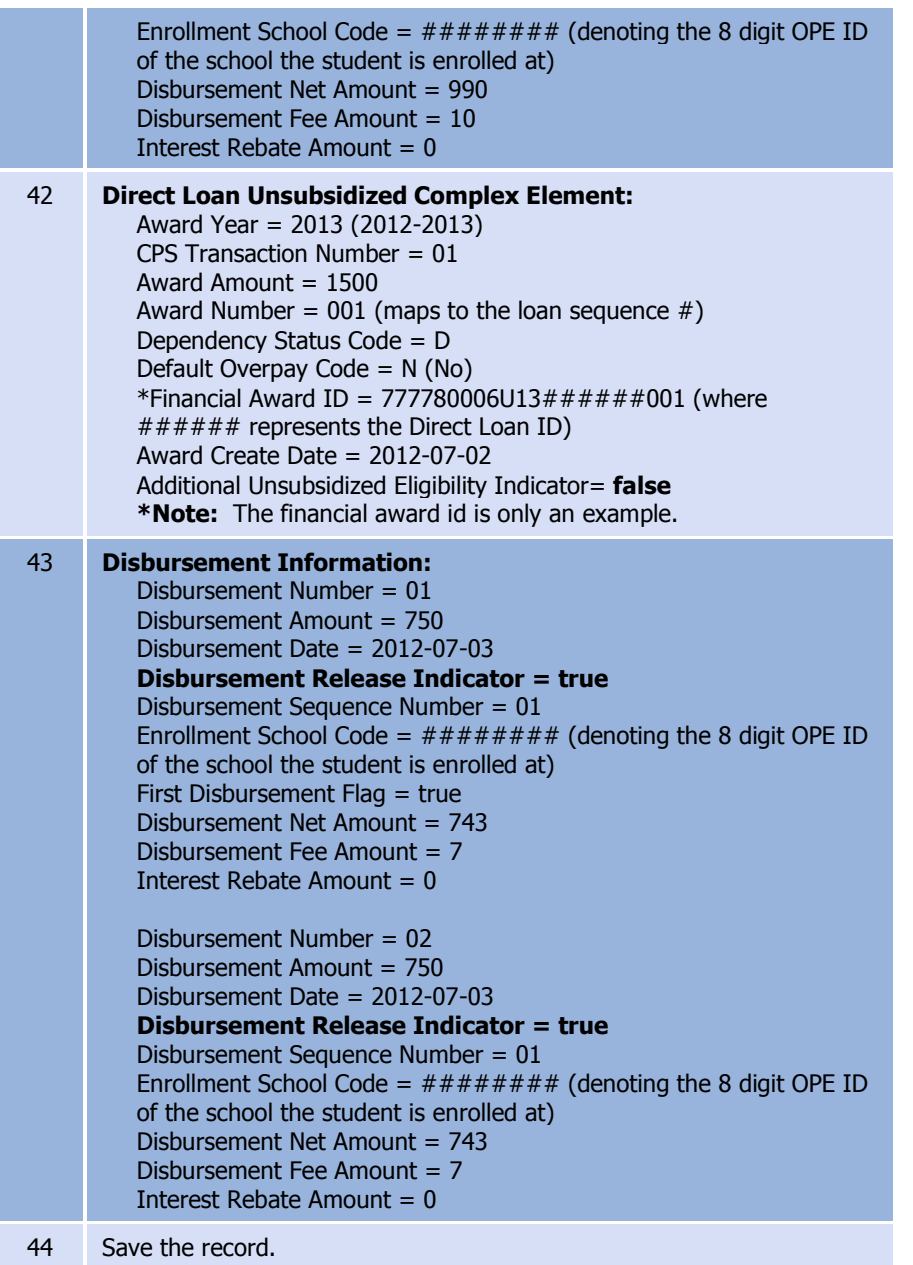

# *Case 7: Parent PLUS Direct Loan and TEACH Grants*

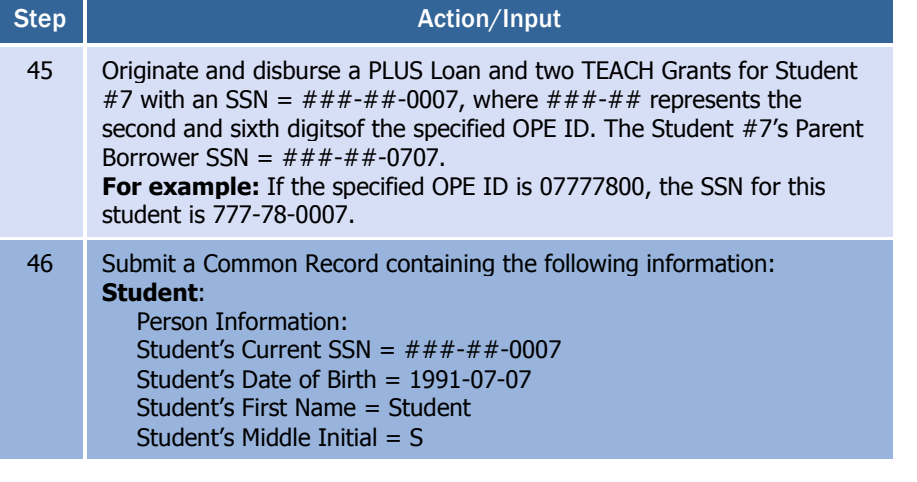

If you have loaded the provided Test ISIR file, some of the following data for this transmission may already be available in your system.

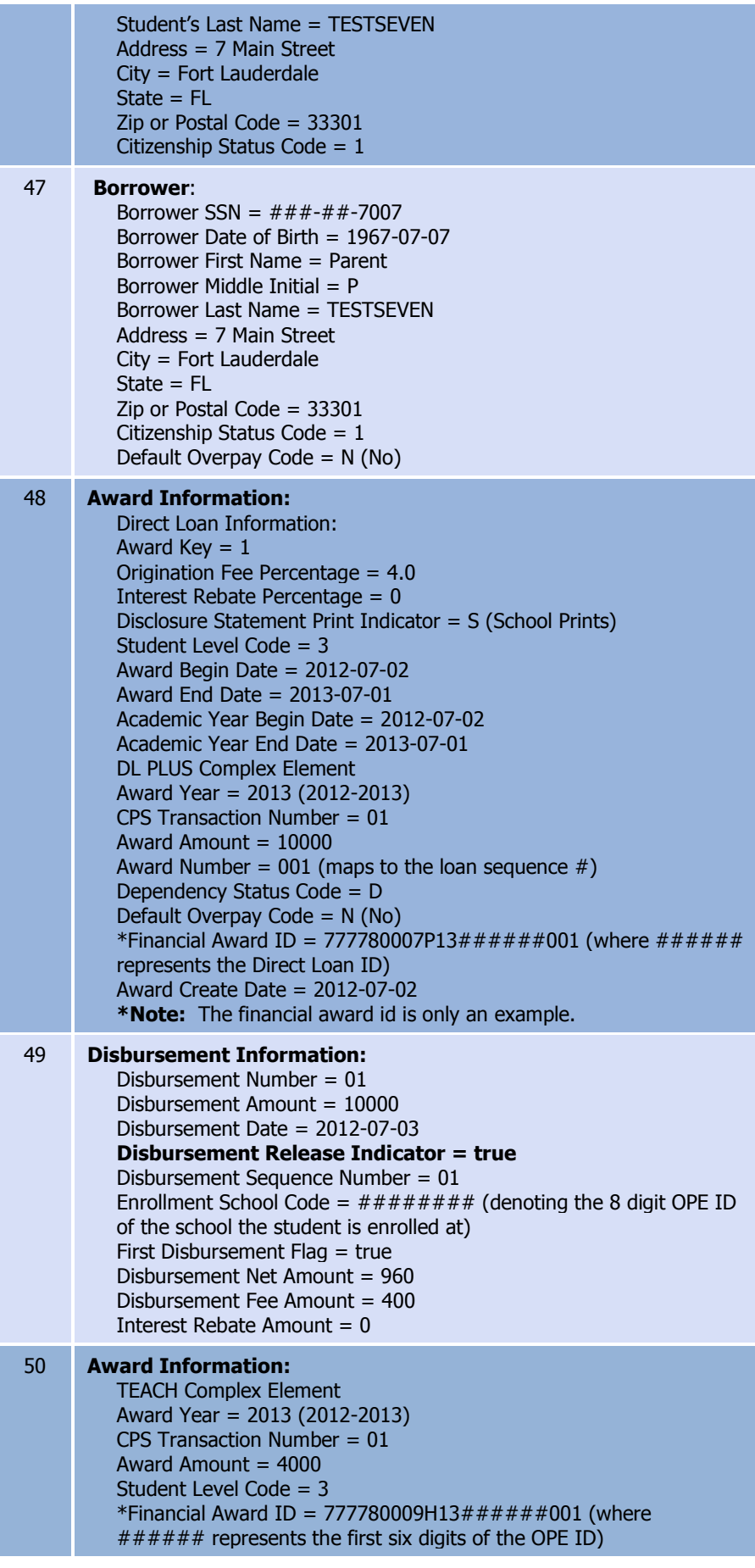

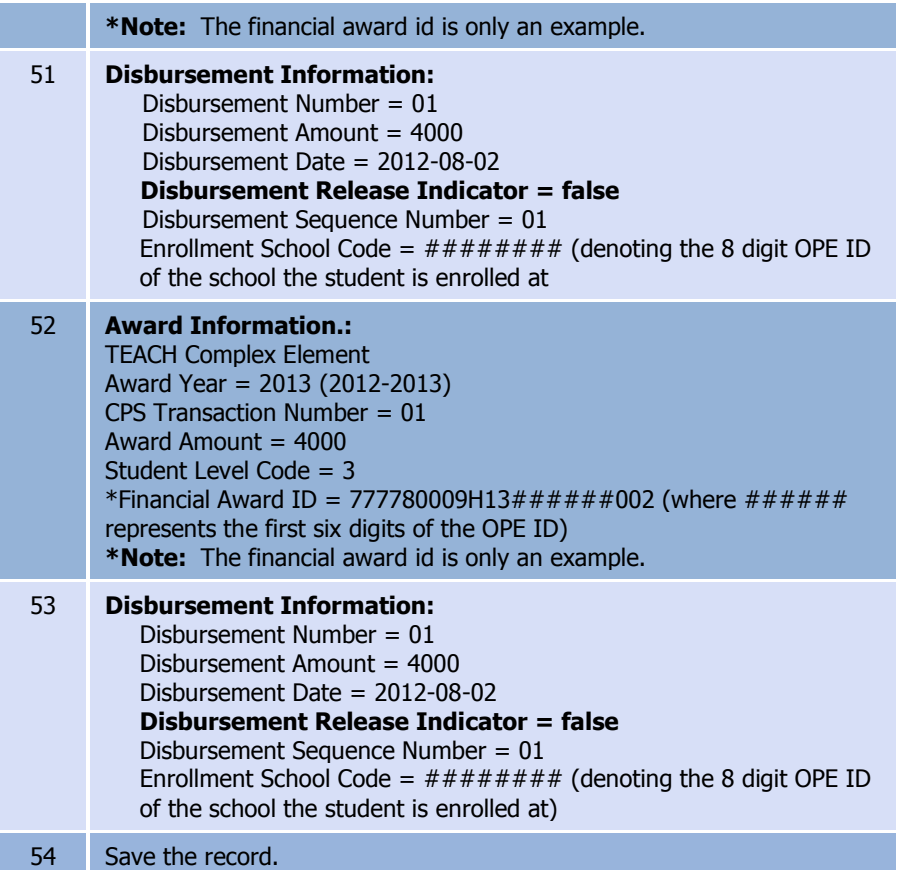

## *Case 8: Pell Grant and Subsidized and Unsubsidized Direct Loans*

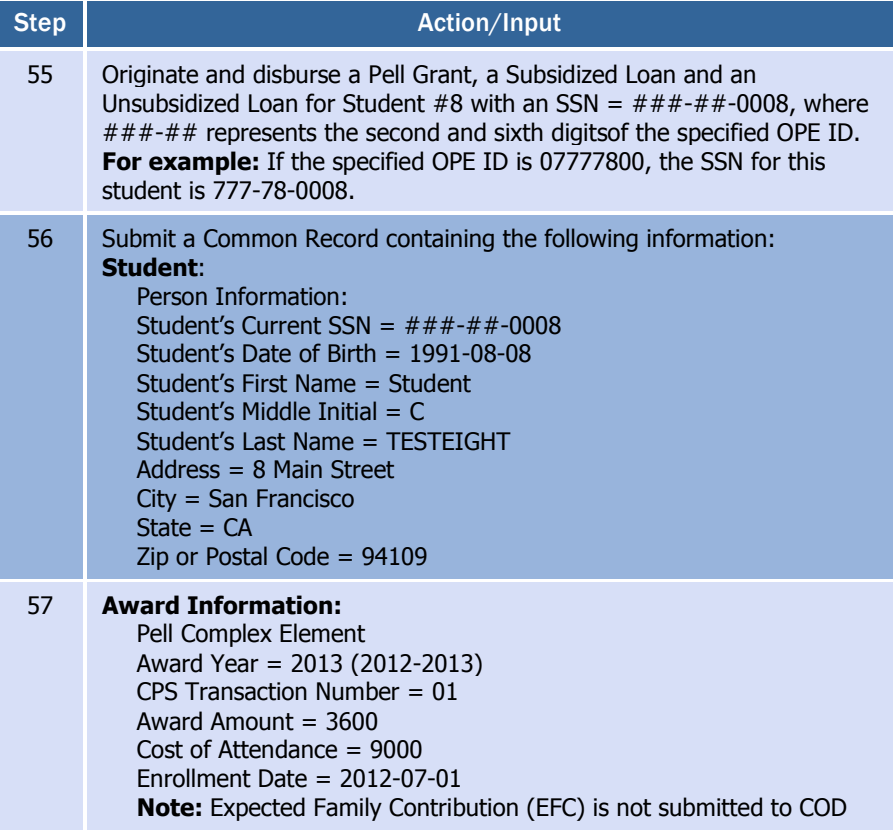

If you have loaded the provided Test ISIR file, some of the following data for this transmission may already be available in your system.

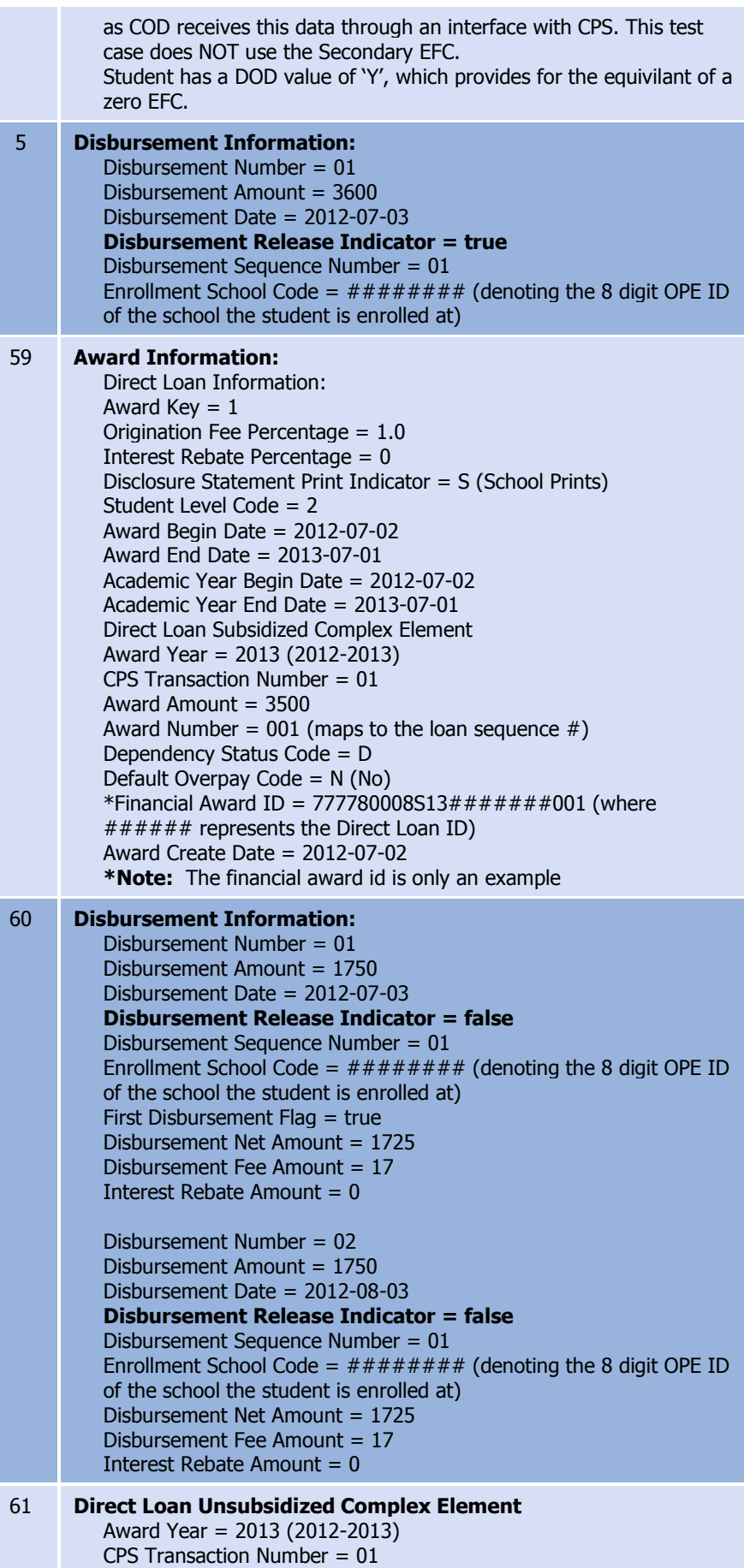

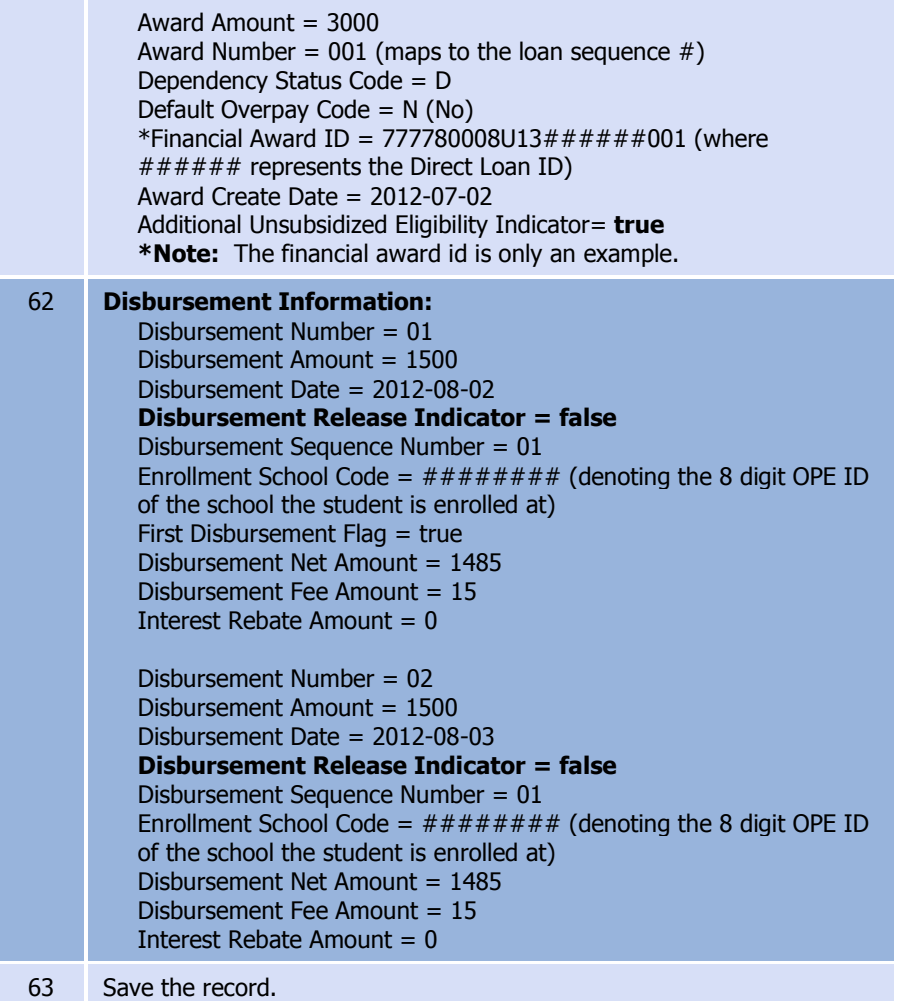

## *Case 9: Pell and TEACH Grants, and Subsidized and Unsubsidized Direct Loans*

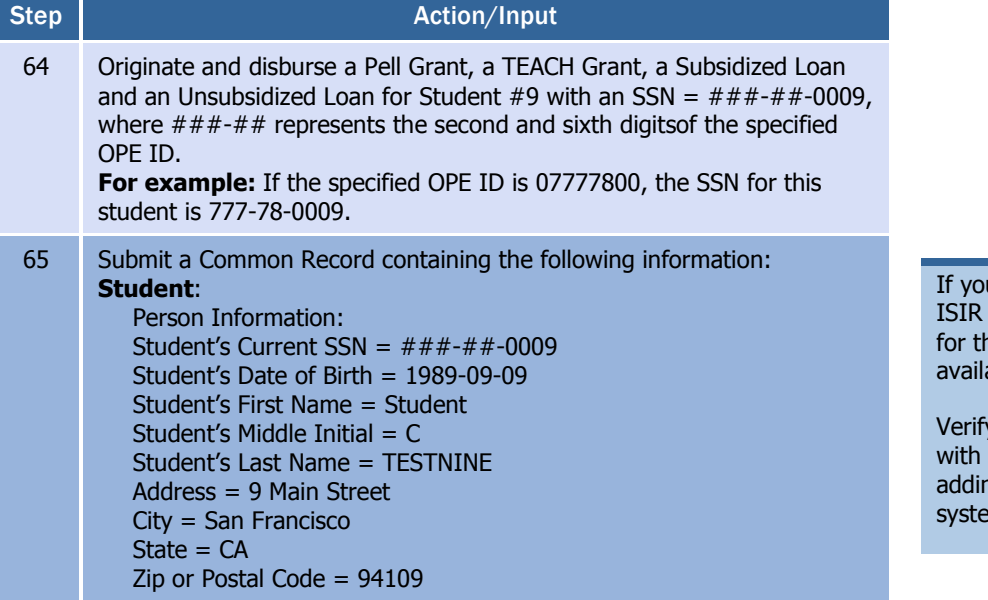

u have loaded the provided Test file, some of the following data his transmission may already be able in your system.

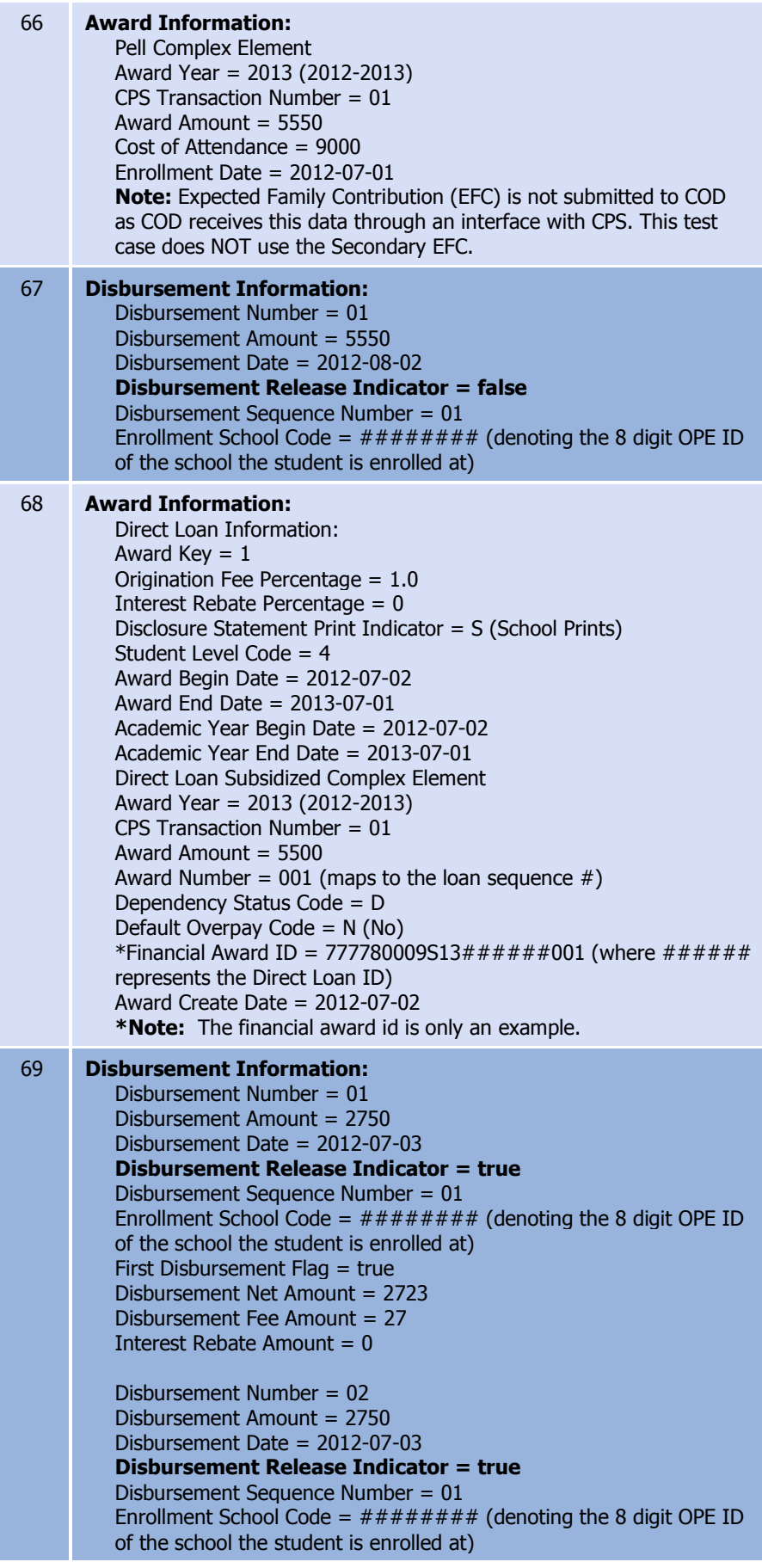

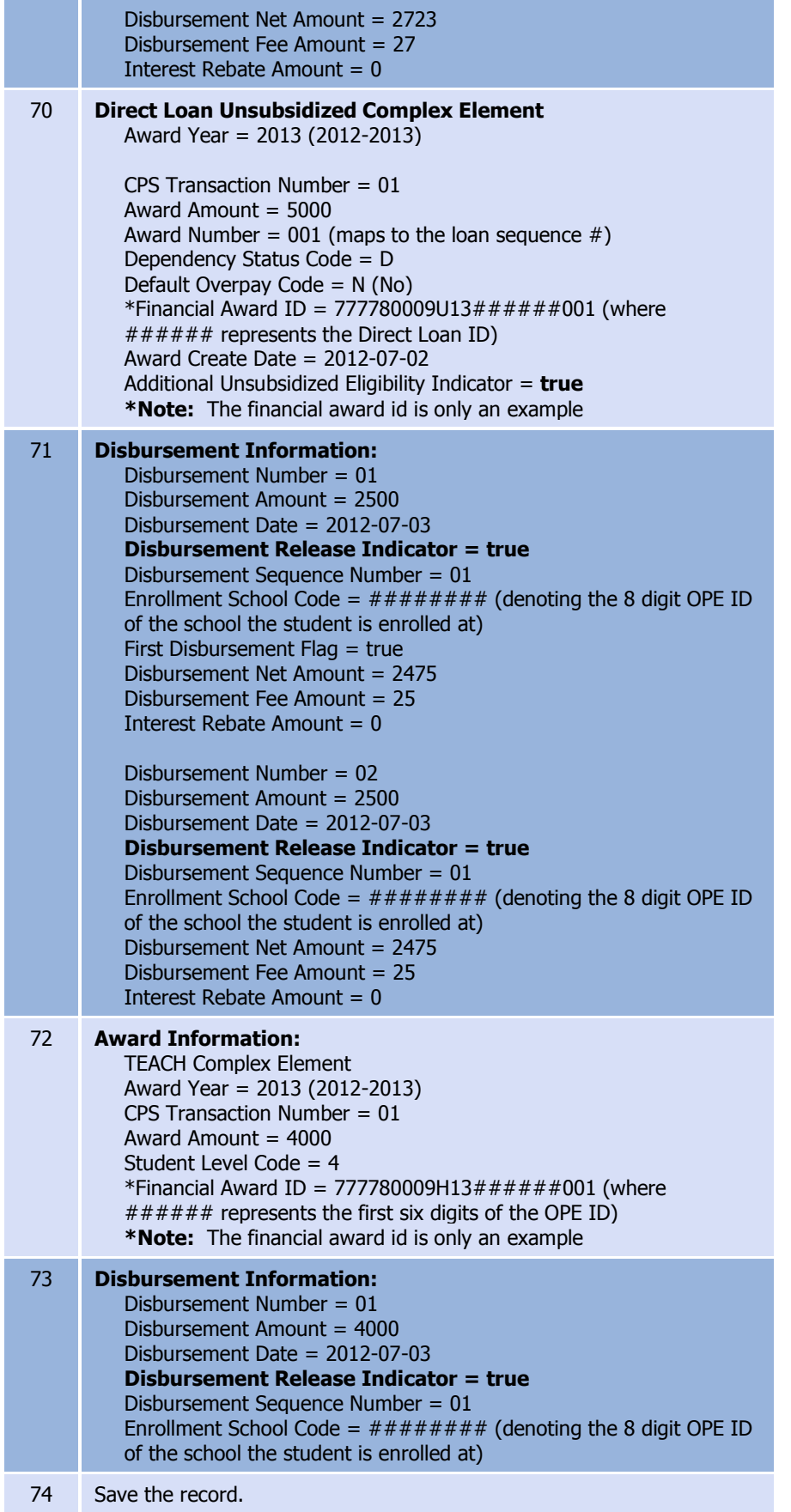

## *Prepare Document Block and Entity Block for Batch*

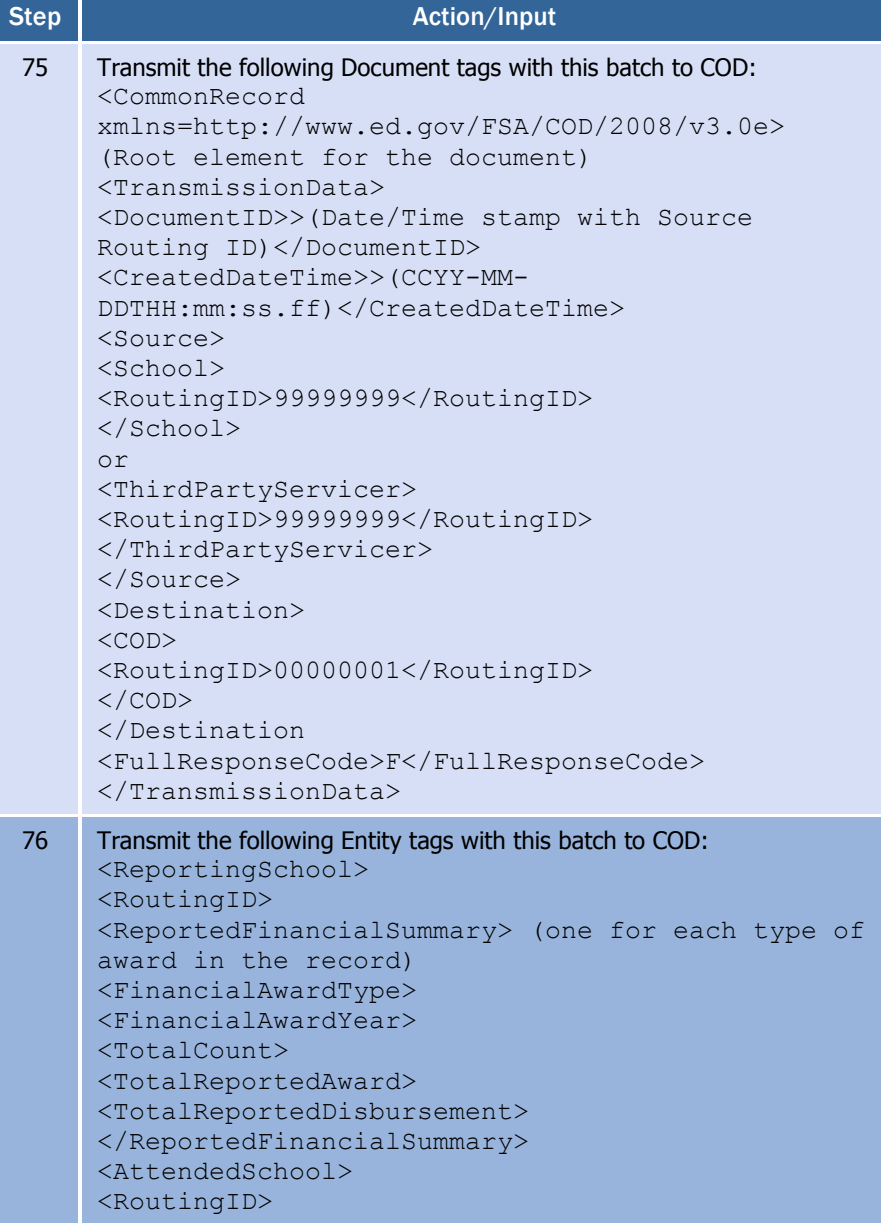

### *Send Files to COD*

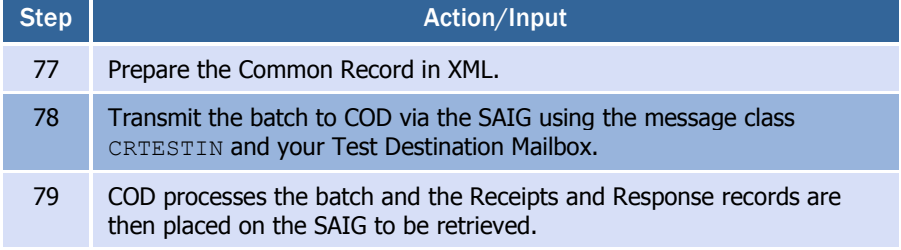

# *Receive Receipts and Responses from COD*

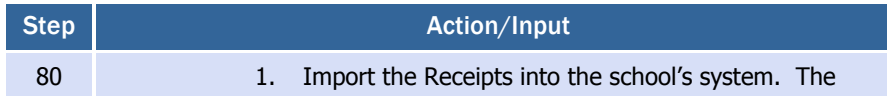

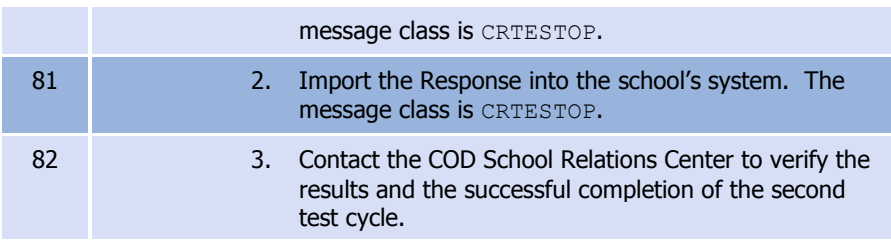

# Second Test Cycle (Second Submission)

In the second test cycle, a school performs the following steps:

- Submit updates to Student demographic data
- Submit updates and adjustments to award and disbursement amounts
- Submit Release Records for actual disbursements

#### *Second Test Cycle to COD in XML Format*

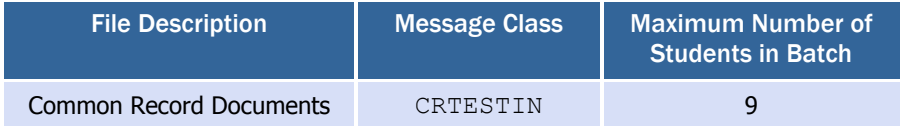

COD processes the files, and the school receives two files from COD in return:

#### *Second Test Cycle Receipts and Responses from COD*

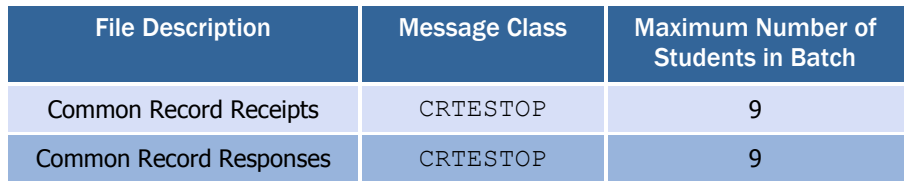

# Test Cases: Step by Step

The following steps assist the schools in completing these submission tasks:

## *Case 1: Pell and TEACH Grants*

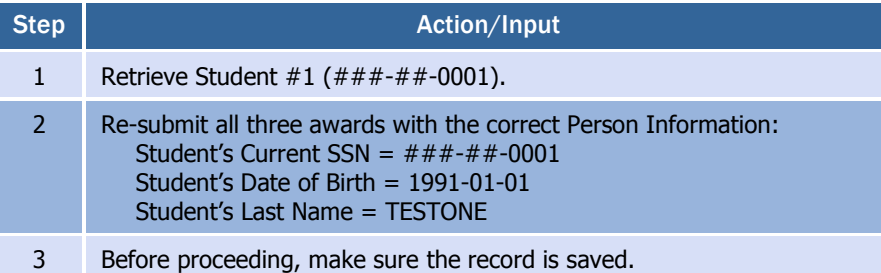

# *Case 2: Pell Grant and Parent PLUS Loan*

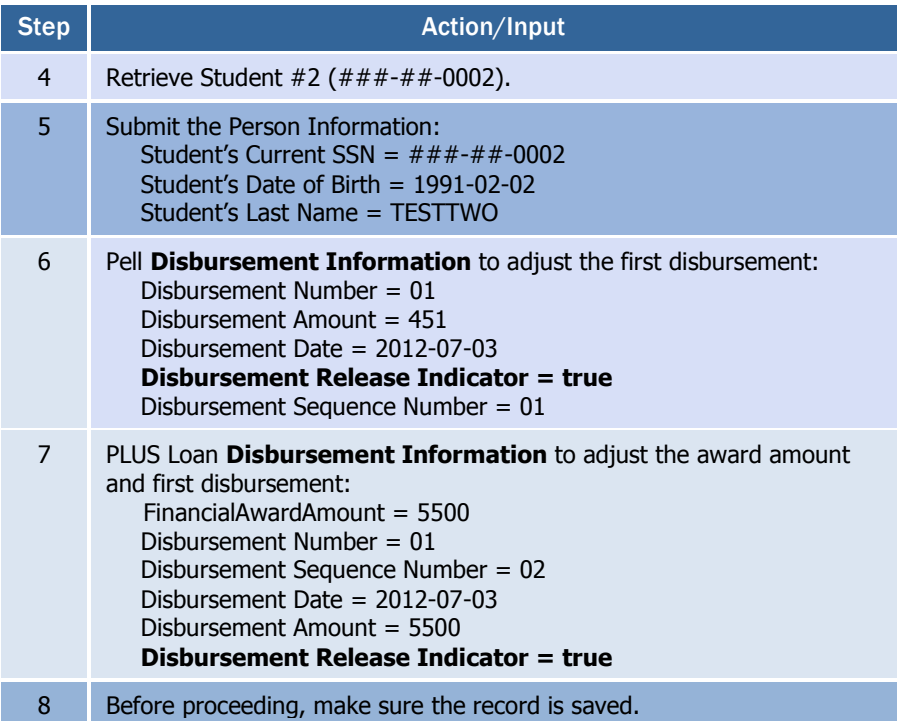

# *Case 3: Pell Grant*

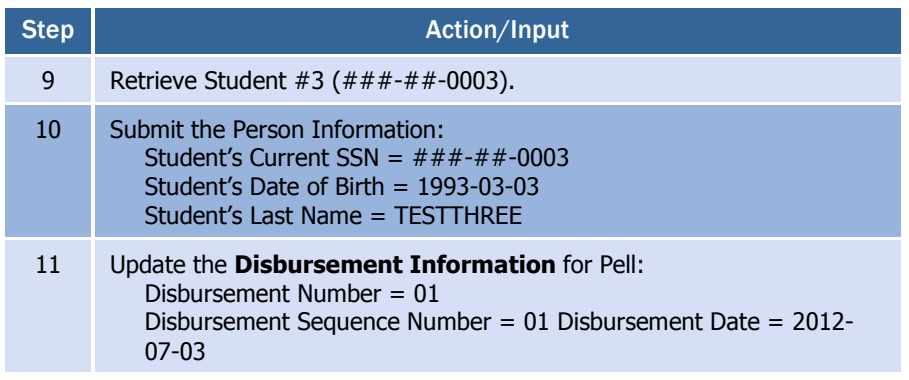

#### Agreement to Serve, Promissory Notes

For the purpose of this test, ATS, Direct Loan promissory notes and promissory note Responses are not generated. COD simulated in Cycle 1 that valid MPNs and ATS was already on file for these students and the loan records were linked to the MPNs/ATS. The MPN/ATS status was returned in Cycle 1 on the Response.

#### **Disbursement Release Indicator = true**

12 Before proceeding, make sure the record is saved.

# *Case 4: TEACH Grant*

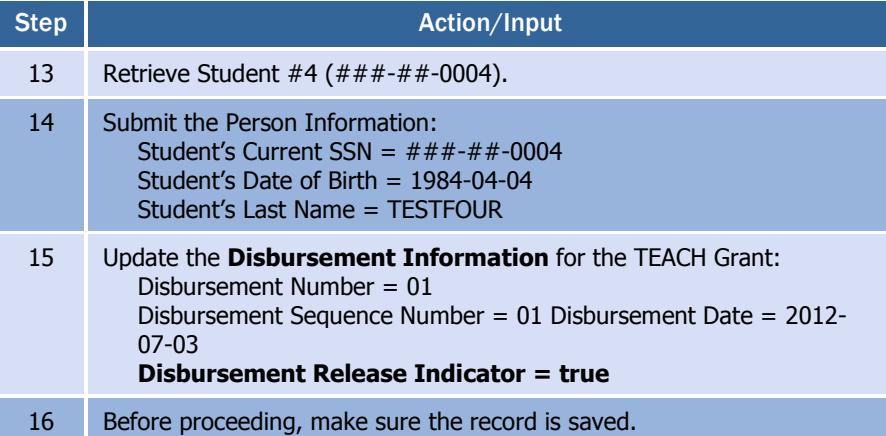

# *Case 5: Unsubsidized Direct Loan*

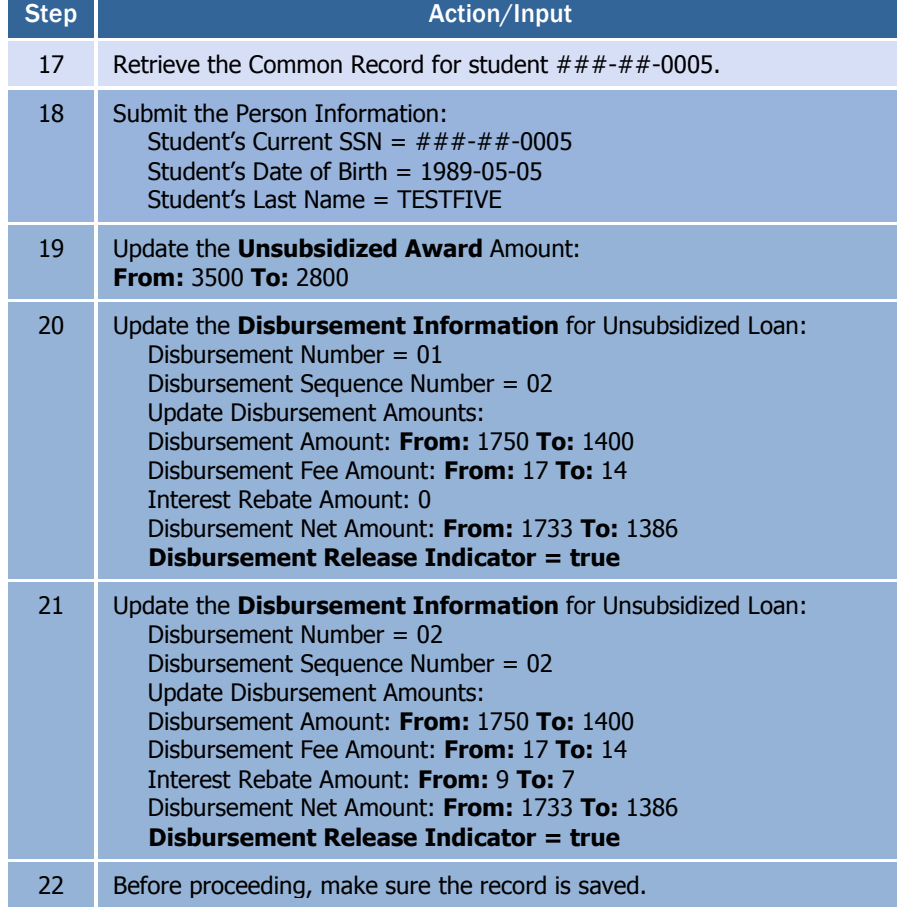

# *Case 7: TEACH Grants*

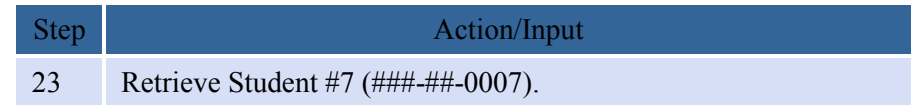

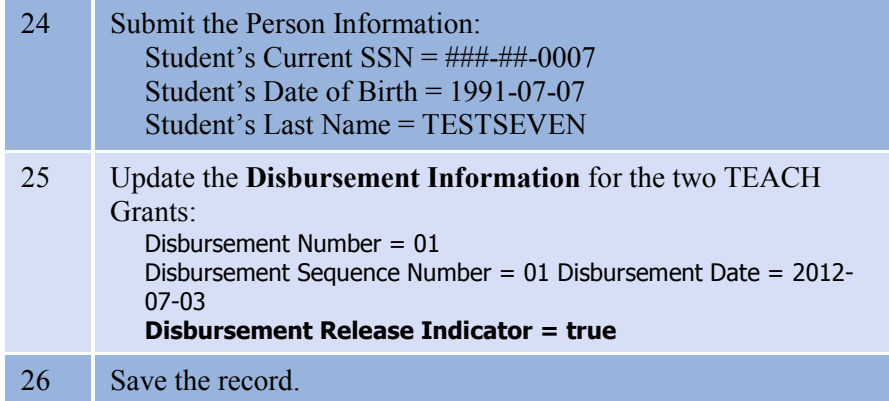

# *Case 8: Subsidized and Unsubsidized Direct Loans*

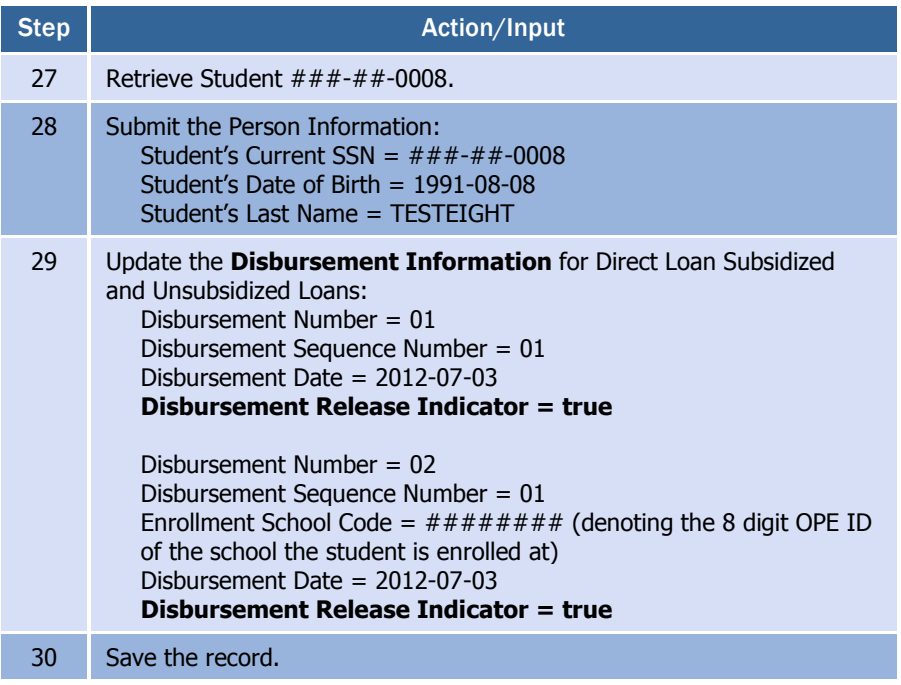

# *Case 9: Pell Grant and Unsubsidized Loan*

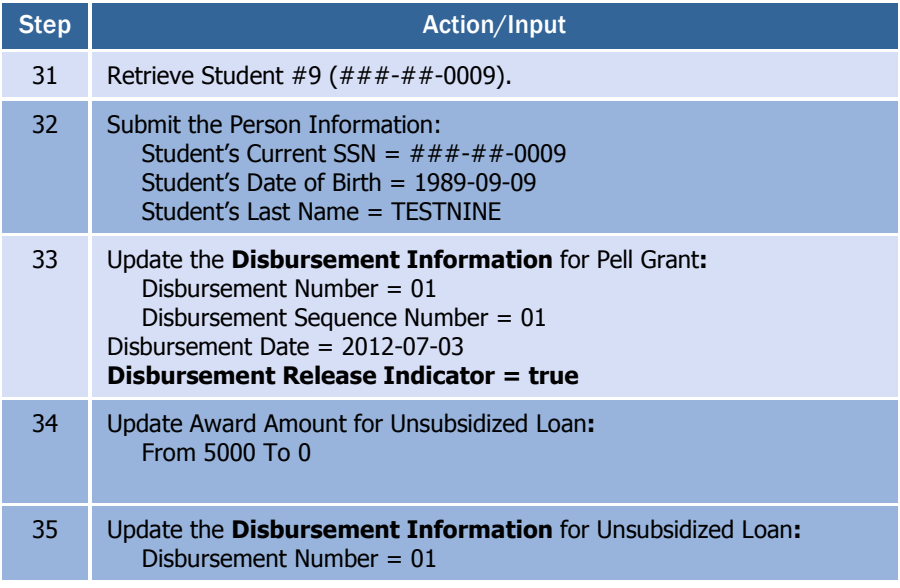

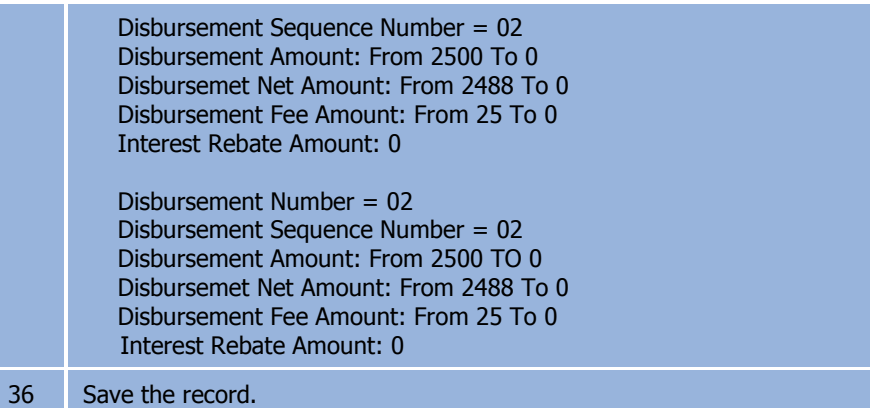

# *Prepare Document Block and Entity Block for Batch*

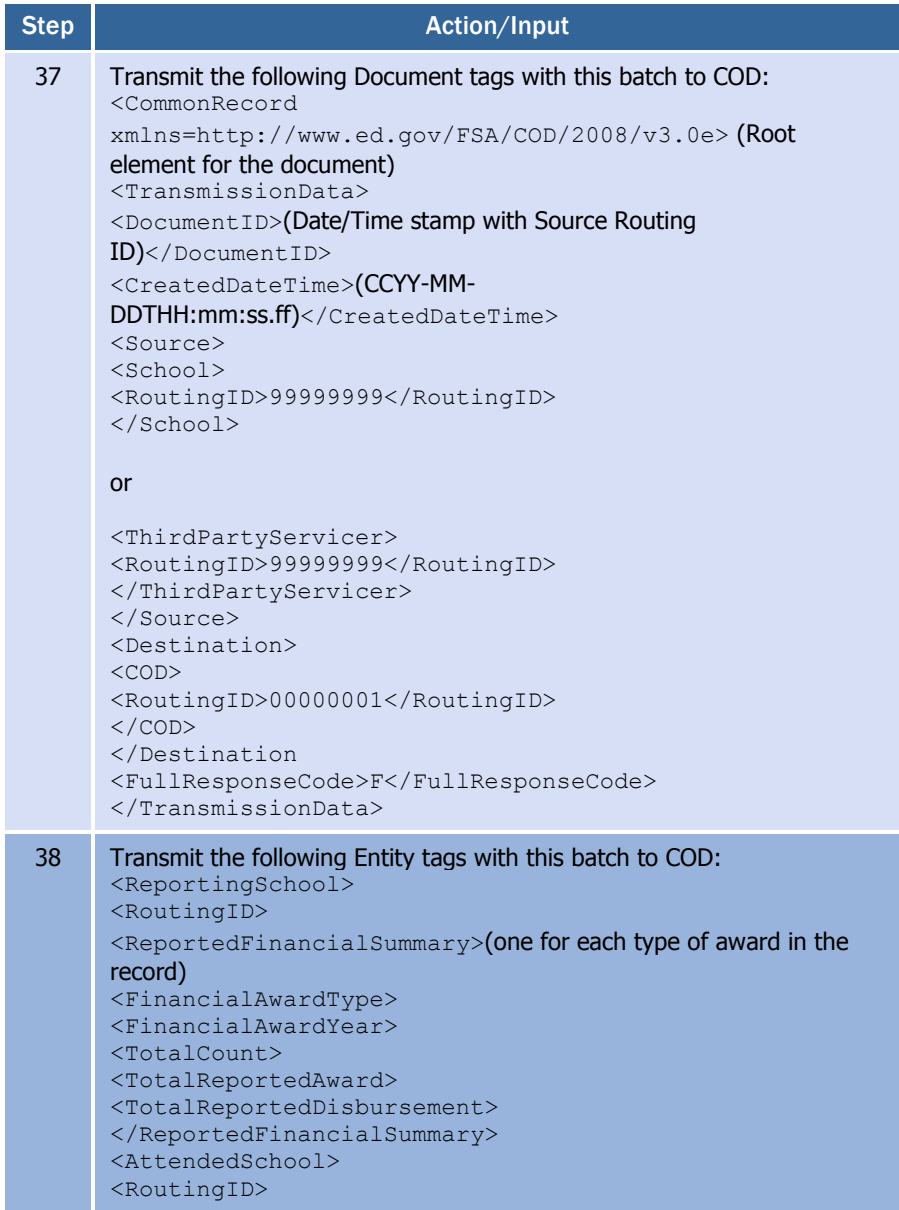

# *Send Files to COD*

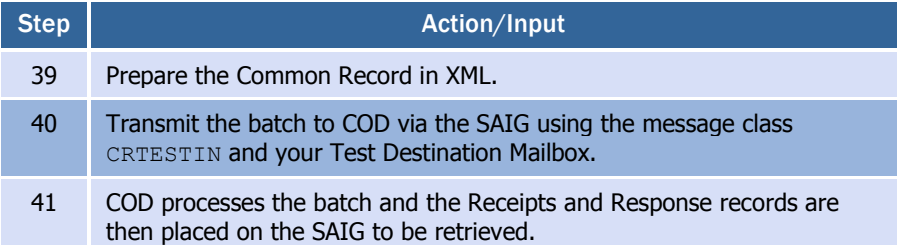

# *Receive Receipts and Responses from COD*

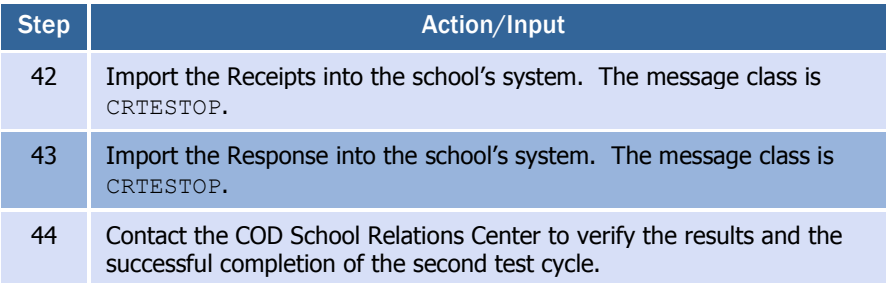

Wrap-Up

This section describes the final steps associated with the testing process and provides some suggestions for the school during the conversion to a production status.

## *Notification of Results*

The COD School Relations Center notifies the contact person at the participating school of the results of each test cycle. If problems are discovered, a retest is scheduled. The contact person should be available during the testing period to analyze problems, assist with, and coordinate any follow-up tests that may be required. Schools should contact the COD School Relations Center if test results are not received or communicated when expected.

## *Preparing School Database for Production*

The school should clean out their system, by removing all test data, before sending production data.

- Warning: Ensure that the system date is changed back to the current date and that message classes and destinations have been changed from 'test' to 'production'.
- Warning: All test data MUST be removed from a school's system prior to beginning actual processing and before sending live production data to COD.
- Warning: Test Message Classes and the Test Destination Mailbox MAY NOT be used to process production data.

Production data is processed using the production message classes outlined in Volume II, Section 2 of this technical reference.

# Addendum

This section describes an update to the School Testing capabilities.

Environment: The School Test environment has been upgraded since the AY 2009-2010 School Testing period. It is a full test environment, rather than just a Common Record processing environment. This means the test environment may roll the date forward as is done in Production. This will not impact Phase I Manual Verification. Upon official commencement of Phase II testing COD Schools Test, Current Processing Date (CPD), will be set to July  $2<sup>nd</sup>$ , 2012. This CPD may be rolled forward at any time thereafter and may affect school's award and/or disbursement posting dates. For this reason, checking the COD Schools Test CPD (at URL

https://cod.v2247.tsysecom.com/cod/LoginPage) may be helpful when establishing Common Record dates. (Note when navigating to the site, you may receive a warning concerning the security certificate. Select the "Continue to this website (not recommended)." link, to display the COD Schools Test home page.)

Program Related: Prior to award processing, the COD Test Team submits an MPN for each Direct Loan award and an ATS for each TEACH grant. This circumvents any edits from the system requiring a linked note to allow actual disbursements. In order to submit these notes, each test student and borrower must be made known to COD. This is accomplished by the Test Team submitting prior award year Pells to COD on behalf of the School. COD will then send a Response file to the School for the prior award year Pells.

COD began processing Ability to Benefit elements beginning with Award Year 2011-2012. These elements may be submitted for all program types. For this reason a sampling of Ability to Benefit elements appear in the Award block of a few Origination (Test Cycle 1) test cases.

Beginning with Award Year 2012-2013, COD will require the Enrollment School Code elementfor sequence number 01 disbursements of all Direct Loan, Pell, and TEACH program originations. The value assigned to this element will indicate the OPE identifier of the school where the student is currently enrolled (i.e., attending school). For this reason the Enrollment School Code has been incorportated into Disbursement Sequence Number 01 blocks of each Origination (Test Cycle 1) record profile. (This element may also be specified in maintenance records of accepted awards and grants, when desiring to change the Enrollment School Code.)

In addition, the COD System will begin accepting all Direct Loan *(i.e.*, Subsidized, Unsubsidized, Parent PLUS, Grad PLUS) Interest Rebate Percentages of zero (0) for Award Year 2012-2013, with actual disbursement dates of July 1, 2013 and forward. Test Case Step by Step scenario values have been updated to reflect the application of 0% rebates in Interest Rebate Percentage and corresponding Disbursement Net Amount elements.

Starting with Release 11.1 graduate and professional students will no longer be allowed to receive DL Subsidized awards with an Award Begin Date on or after 7/1/2012. DL Subsidized award originations have been removed from Case 4, Step by Step scenarios.